#### **МИНИСТЕРСТВО ОБРАЗОВАНИЯ И НАУКИ УДМУРТСКОЙ РЕСПУБЛИКИ**

Казенное общеобразовательное учреждение Удмуртской Республики «Республиканский центр образования молодёжи» (КОУ УР РЦОМ)

## **ПРИНЯТО**

**УТВЕРЖДЕНО**

педагогическим советом

Протокол от «29» августа 2023 г.№ 01

Директор КОУ УР «РЦОМ»

Приказ от «30» августа 2023 г. №19-ОД

И.Г. Ворончихина

**СОГЛАСОВАНО**

Программа составлена в соответствии с ФГОС ООО, ФОП ООО и ФРП

на заседании МО учителей школы

протокол № 01 от «29» августа 2023 г.

Зам. директора по УВР \_\_\_\_\_\_\_\_ Е.А. Стрелкова

## **РАБОЧАЯ ПРОГРАММА**

## **с учетом (ID 411122)**

## **учебного предмета «Информатика. Базовый уровень»**

## **для обучающихся 7 – 9 -х классов**

Составитель Бабаева Татьяна Васильевна учитель математики и информатики 1 категория

(ФИО) занимаемая должность аттестационная категория

Программа по информатике на уровне основного общего образования составлена на основе требований к результатам освоения основной образовательной программы основного общего представленных в ФГОС ООО, а также федеральной рабочей программы образования. воспитания.

Программа по информатике даёт представление о целях, общей стратегии обучения, воспитания и развития обучающихся средствами информатики на базовом уровне; устанавливает обязательное предметное содержание, предусматривает его структурирование по разделам и темам.

Программа определяет количественные и качественные характеристики учебного материала для каждого года изучения, в том числе для содержательного наполнения разного вида контроля (промежуточной аттестации обучающихся, всероссийских проверочных работ, государственной итоговой аттестации).

Целями изучения информатики на уровне основного общего образования являются:

- формирование основ мировоззрения, соответствующего современному уровню развития науки  $\equiv$ информатики, достижениям научно-технического прогресса и общественной практики, за счёт развития представлений об информации как о важнейшем стратегическом ресурсе развития личности. роли государства. обшества. понимания информационных процессов. информационных ресурсов и информационных технологий в **VCЛOВИЯХ** цифровой трансформации многих сфер жизни современного общества;
- обеспечение условий, способствующих развитию алгоритмического мышления как необходимого условия профессиональной деятельности в современном информационном обществе, предполагающего способность обучающегося разбивать сложные задачи на более простые ползалачи. сравнивать новые залачи задачами, решёнными  $\mathbf{c}$ ранее: определять шаги для достижения результата и так далее;
- формирование и развитие компетенций обучающихся в области **ИСПОЛЬЗОВАНИЯ** информационно-коммуникационных технологий, в том числе знаний, умений и навыков работы с информацией, программирования, коммуникации в современных цифровых средах в условиях обеспечения информационной безопасности личности обучающегося:
- воспитание ответственного и избирательного отношения к информации с учётом правовых и этических аспектов её распространения, стремления к продолжению образования в области информационных технологий и созидательной деятельности с применением средств информационных технологий.

Информатика в основном общем образовании отражает:

- $\equiv$ сущность информатики как научной дисциплины, изучающей закономерности протекания и возможности автоматизации информационных процессов в различных системах;
- основные области применения информатики, прежде всего информационные технологии,  $\equiv$  . управление и социальную сферу;
- междисциплинарный характер информатики и информационной деятельности.
- Основные задачи учебного предмета «Информатика» сформировать у обучающихся:
- понимание принципов устройства и функционирования объектов цифрового окружения,  $\equiv$ представления об истории и тенденциях развития информатики периода цифровой трансформации современного общества;
- знания, умения и навыки грамотной постановки задач, возникающих в практической  $\equiv$ деятельности, для их решения с помощью информационных технологий; умения и навыки формализованного описания поставленных задач;
- базовые знания об информационном моделировании, в том числе о математическом  $\equiv$ моделировании;
- знание основных алгоритмических структур и умение применять эти знания для построения алгоритмов решения задач по их математическим моделям;
- умения и навыки составления простых программ по построенному алгоритму на одном из  $\equiv$ языков программирования высокого уровня;
- умения и навыки эффективного использования основных типов прикладных программ (приложений) общего назначения и информационных систем для решения с их помощью

практических задач; владение базовыми нормами информационной этики и права, основами информационной безопасности;

 умение грамотно интерпретировать результаты решения практических задач с помощью информационных технологий, применять полученные результаты в практической деятельности.

#### **II. Общая характеристика учебного предмета**

Изучение информатики оказывает существенное влияние на формирование мировоззрения обучающегося, его жизненную позицию, закладывает основы понимания принципов функционирования и использования информационных технологий как необходимого инструмента практически любой деятельности и одного из наиболее значимых технологических достижений современной цивилизации. Многие предметные знания и способы деятельности, освоенные обучающимися при изучении информатики, находят применение как в рамках образовательного процесса при изучении других предметных областей, так и в иных жизненных ситуациях, становятся значимыми для формирования качеств личности, то есть ориентированы на формирование метапредметных и личностных результатов обучения.

## **III. Описание места учебного предмета в учебном плане**

На индивидуальное изучение информатики на базовом уровне согласно учебному плану КОУ УР «РЦОМ» отводится 5,1 часа: в 7 классе – 1,7 часа (0,05 часа в неделю), в 8 классе – 1,7 часа (0,05 часа в неделю), в 9 классе – 1,7 часа (0,05 часа в неделю). Тематическое планирование рассчитано на 34 темы.

## **IV. Личностные, метапредметные и предметные результаты освоения учебного предмета**

**Личностные результаты** имеют направленность на решение задач воспитания, развития и социализации обучающихся средствами учебного предмета.

В результате изучения информатики на уровне основного общего образования у обучающегося будут сформированы следующие личностные результаты в части:

## **1) патриотического воспитания:**

ценностное отношение к отечественному культурному, историческому и научному наследию; понимание значения информатики как науки в жизни современного общества; владение достоверной информацией о передовых мировых и отечественных достижениях в области информатики и информационных технологий; заинтересованность в научных знаниях о цифровой трансформации современного общества.

#### **2) духовно-нравственного воспитания:**

ориентация на моральные ценности и нормы в ситуациях нравственного выбора; готовность оценивать своѐ поведение и поступки, а также поведение и поступки других людей с позиции нравственных и правовых норм с учѐтом осознания последствий поступков; активное неприятие асоциальных поступков, в том числе в Интернете.

#### **3) гражданского воспитания:**

представление о социальных нормах и правилах межличностных отношений в коллективе, в том числе в социальных сообществах; соблюдение правил безопасности, в том числе навыков безопасного поведения в Интернет-среде, готовность к разнообразной совместной деятельности при выполнении учебных, познавательных задач, создании учебных проектов, стремление к взаимопониманию и взаимопомощи в процессе этой учебной деятельности; готовность оценивать своѐ поведение и поступки своих товарищей с позиции нравственных и правовых норм с учѐтом осознания последствий поступков.

## **4) ценностей научного познания:**

сформированность мировоззренческих представлений об информации, информационных процессах и информационных технологиях, соответствующих современному уровню развития науки и общественной практики и составляющих базовую основу для понимания сущности научной картины мира;

интерес к обучению и познанию; любознательность; готовность и способность к самообразованию, осознанному выбору направленности и уровня обучения в дальнейшем;

овладение основными навыками исследовательской деятельности, установка на осмысление опыта, наблюдений, поступков и стремление совершенствовать пути достижения индивидуального и коллективного благополучия;

сформированность информационной культуры, в том числе навыков самостоятельной работы с учебными текстами, справочной литературой, разнообразными средствами информационных технологий, а также умения самостоятельно определять цели своего обучения, ставить и формулировать для себя новые задачи в учѐбе и познавательной деятельности, развивать мотивы и интересы своей познавательной деятельности;

## **5) формирования культуры здоровья:**

осознание ценности жизни; ответственное отношение к своему здоровью; установка на здоровый образ жизни, в том числе и за счѐт освоения и соблюдения требований безопасной эксплуатации средств информационных и коммуникационных технологий;

#### **6) трудового воспитания:**

интерес к практическому изучению профессий и труда в сферах профессиональной деятельности, связанных с информатикой, программированием и информационными технологиями, основанными на достижениях науки информатики и научно-технического прогресса;

осознанный выбор и построение индивидуальной траектории образования и жизненных планов с учѐтом личных и общественных интересов и потребностей.

#### **7) экологического воспитания:**

осознание глобального характера экологических проблем и путей их решения, в том числе с учѐтом возможностей информационных и коммуникационных технологий;

#### **8) адаптации обучающегося к изменяющимся условиям социальной и природной среды:**

освоение обучающимися социального опыта, основных социальных ролей, соответствующих ведущей деятельности возраста, норм и правил общественного поведения, форм социальной жизни в группах и сообществах, в том числе существующих в виртуальном пространстве.

**Метапредметные результаты** освоения программы по информатике отражают овладение универсальными учебными действиями — познавательными, коммуникативными, регулятивными.

Овладение **универсальными учебными познавательными** действиями:

#### **1) базовые логические действия:**

умение определять понятия, создавать обобщения, устанавливать аналогии, классифицировать, самостоятельно выбирать основания и критерии для классификации, устанавливать причинно-следственные связи, строить логические рассуждения, делать умозаключения (индуктивные, дедуктивные и по аналогии) и выводы;

умение создавать, применять и преобразовывать знаки и символы, модели и схемы для решения учебных и познавательных задач;

самостоятельно выбирать способ решения учебной задачи (сравнивать несколько вариантов решения, выбирать наиболее подходящий с учѐтом самостоятельно выделенных критериев).

#### **2) базовые исследовательские действия:**

формулировать вопросы, фиксирующие разрыв между реальным и желательным состоянием ситуации, объекта, и самостоятельно устанавливать искомое и данное;

оценивать на применимость и достоверность информацию, полученную в ходе исследования;

прогнозировать возможное дальнейшее развитие процессов, событий и их последствия в аналогичных или сходных ситуациях, а также выдвигать предположения об их развитии в новых условиях и контекстах.

#### **3) работа с информацией:**

выявлять дефицит информации, данных, необходимых для решения поставленной задачи; применять различные методы, инструменты и запросы при поиске и отборе информации или данных из источников с учѐтом предложенной учебной задачи и заданных критериев;

выбирать, анализировать, систематизировать и интерпретировать информацию различных видов и форм представления;

самостоятельно выбирать оптимальную форму представления информации и иллюстрировать решаемые задачи несложными схемами, диаграммами, иной графикой и их комбинациями;

оценивать надёжность информации по критериям, предложенным учителем или сформулированным самостоятельно;

эффективно запоминать и систематизировать информацию.

Овладение универсальными учебными коммуникативными действиями:

#### 1) общение:

сопоставлять свои суждения с суждениями других участников диалога, обнаруживать различие и сходство позиций;

публично представлять результаты выполненного опыта (эксперимента, исследования, проекта);

самостоятельно выбирать формат выступления с учётом задач презентации и особенностей аудитории и в соответствии с ним составлять устные и письменные тексты с использованием иллюстративных материалов.

#### 2) совместная деятельность (сотрудничество):

понимать и использовать преимущества командной и индивидуальной работы при решении конкретной проблемы,

в том числе при создании информационного продукта;

принимать цель совместной информационной деятельности по сбору, обработке, передаче, формализации информации; коллективно строить действия по её достижению: распределять роли, договариваться, обсуждать процесс и результат совместной работы;

выполнять свою часть работы с информацией или информационным продуктом, достигая качественного результата по своему направлению и координируя свои действия с другими членами команлы:

оценивать качество своего вклада в общий информационный продукт по критериям, самостоятельно сформулированным участниками взаимодействия;

сравнивать результаты с исходной задачей и вклад каждого члена команды в достижение результатов, разлелять сферу ответственности и проявлять готовность к предоставлению отчёта перед группой.

Овладение универсальными учебными регулятивными действиями:

#### 1) самоорганизация:

выявлять в жизненных и учебных ситуациях проблемы, требующие решения;

ориентироваться в различных подходах к принятию решений (индивидуальное принятие решений, принятие решений в группе);

самостоятельно составлять алгоритм решения залачи (или его часть), выбирать способ решения учебной задачи с учётом имеющихся ресурсов и собственных возможностей, аргументировать предлагаемые варианты решений;

действий составлять план (план реализации намеченного алгоритма решения), корректировать предложенный алгоритм с учётом получения новых знаний об изучаемом объекте;

делать выбор в условиях противоречивой информации и брать ответственность за решение.

#### 2) самоконтроль (рефлексия):

владеть способами самоконтроля, самомотивации и рефлексии;

давать адекватную оценку ситуации и предлагать план её изменения;

учитывать контекст и предвидеть трудности, которые могут возникнуть при решении учебной задачи, адаптировать решение к меняющимся обстоятельствам;

объяснять причины достижения (недостижения) результатов информационной деятельности, давать оценку приобретённому опыту, уметь находить позитивное в произошедшей ситуации;

вносить коррективы в деятельность на основе новых обстоятельств, изменившихся ситуаций, установленных ошибок, возникших трудностей;

оценивать соответствие результата цели и условиям.

#### 3) эмоциональный интеллект:

ставить себя на место другого человека, понимать мотивы и намерения другого.

#### 4) принятие себя и других:

осознавать невозможность контролировать всё вокруг даже в условиях открытого доступа к любым объёмам информации.

Предметные результаты освоения программы по информатике на уровне основного общего образования.

К концу обучения в 7 классе у обучающегося будут сформированы умения:

- пояснять на примерах смысл понятий «информация», «информационный процесс», «обработка информации», «хранение информации», «передача информации»;

- кодировать и декодировать сообщения по заданным правилам, демонстрировать понимание основных принципов кодирования информации различной природы (текстовой, графической, аудио):

- сравнивать длины сообщений, записанных в различных алфавитах, оперировать единицами измерения информационного объёма и скорости передачи данных;

- оценивать и сравнивать размеры текстовых, графических, звуковых файлов и видеофайлов;

- приводить примеры современных устройств хранения и передачи информации, сравнивать их количественные характеристики:

- выделять основные этапы в истории и понимать тенденции развития компьютеров и программного обеспечения;

- получать и использовать информацию о характеристиках персонального компьютера и его основных элементах (процессор, оперативная память, долговременная память, устройства вводавывода);

- соотносить характеристики компьютера с задачами, решаемыми с его помощью;

- ориентироваться в иерархической структуре файловой системы (записывать полное имя файла (каталога), путь к файлу (каталогу) по имеющемуся описанию файловой структуры некоторого информационного носителя):

- работать с файловой системой персонального компьютера с использованием графического интерфейса, а именно: создавать, копировать, перемещать, переименовывать, удалять и архивировать файлы и каталоги; использовать антивирусную программу;

- представлять результаты своей деятельности в виде структурированных иллюстрированных документов, мультимедийных презентаций;

- искать информацию в сети Интернет (в том числе по ключевым словам, по изображению), критически относиться к найденной информации, осознавая опасность для личности и общества распространения вредоносной информации, в том числе экстремистского и террористического характера;

- понимать структуру адресов веб-ресурсов;

- использовать современные сервисы интернет-коммуникаций;

- соблюдать требования безопасной эксплуатации технических средств информационных и коммуникационных технологий; соблюдать сетевой этикет, базовые нормы информационной этики и права при работе с приложениями на любых устройствах и в сети Интернет, выбирать безопасные стратегии поведения в сети;

применять методы профилактики негативного влияния средств информационных и коммуникационных технологий на здоровье пользователя.

К концу обучения в 8 классе у обучающегося будут сформированы умения:

- пояснять на примерах различия между позиционными и непозиционными системами счисления;

- записывать и сравнивать целые числа от 0 до 1024 в различных позиционных системах счисления (с основаниями 2, 8, 16); выполнять арифметические операции над ними;

- раскрывать смысл понятий «высказывание», «логическая операция», «логическое выражение»;

- записывать логические выражения с использованием дизъюнкции, конъюнкции и отрицания, определять истинность логических выражений, если известны значения истинности входящих в него переменных, строить таблицы истинности для логических выражений;

- раскрывать смысл понятий «исполнитель», «алгоритм», «программа», понимая разницу между употреблением этих терминов в обыденной речи и в информатике;

- описывать алгоритм решения задачи различными способами, в том числе в виде блок-схемы;

- составлять, выполнять вручную и на компьютере несложные алгоритмы с использованием ветвлений и циклов для управления исполнителями, такими как «Робот», «Черепашка», «Чертёжник»:

- использовать константы и переменные различных типов (числовых, логических, символьных), а также содержащие их выражения; использовать оператор присваивания;

- использовать при разработке программ логические значения, операции и выражения с ними;

- анализировать предложенные алгоритмы, в том числе определять, какие результаты возможны при заданном множестве исходных значений;

- создавать и отлаживать программы на одном из языков программирования (Python, C++, Паскаль, Java, C#, Школьный Алгоритмический Язык), реализующие несложные алгоритмы обработки числовых данных с использованием циклов и ветвлений, в том числе реализующие проверку делимости одного целого числа на другое, проверку натурального числа на простоту, выделения цифр из натурального числа.

К концу обучения в **9 классе** у обучающегося будут сформированы умения:

- разбивать задачи на подзадачи; составлять, выполнять вручную и на компьютере несложные алгоритмы с использованием ветвлений, циклов и вспомогательных алгоритмов для управления исполнителями, такими как Робот, Черепашка, Чертёжник;

- составлять и отлаживать программы, реализующие типовые алгоритмы обработки числовых последовательностей или одномерных числовых массивов (поиск максимумов, минимумов, суммы или количества элементов с заданными свойствами) на одном из языков программирования (Python, C++, Паскаль, Java, C#, Школьный Алгоритмический Язык);

- раскрывать смысл понятий «модель», «моделирование», определять виды моделей; оценивать адекватность модели моделируемому объекту и целям моделирования;

- использовать графы и деревья для моделирования систем сетевой и иерархической структуры; находить кратчайший путь в графе;

- выбирать способ представления данных в соответствии с поставленной задачей (таблицы, схемы, графики, диаграммы) с использованием соответствующих программных средств обработки данных;

- использовать электронные таблицы для обработки, анализа и визуализации числовых данных, в том числе с выделением диапазона таблицы и упорядочиванием (сортировкой) его элементов;

- создавать и применять в электронных таблицах формулы для расчѐтов с использованием встроенных арифметических функций (суммирование и подсчѐт значений, отвечающих заданному условию, среднее арифметическое, поиск максимального и минимального значения), абсолютной, относительной, смешанной адресации;

- использовать электронные таблицы для численного моделирования в простых задачах из разных предметных областей;

- использовать современные интернет-сервисы (в том числе коммуникационные сервисы, облачные хранилища данных, онлайн-программы (текстовые и графические редакторы, среды разработки)) в учебной и повседневной деятельности;

- приводить примеры использования геоинформационных сервисов, сервисов государственных услуг, образовательных сервисов сети Интернет в учебной и повседневной деятельности;

- использовать различные средства защиты от вредоносного программного обеспечения, защищать персональную информацию от несанкционированного доступа и его последствий (разглашения, подмены, утраты данных) с учѐтом основных технологических и социально-психологических

аспектов использования сети Интернет (сетевая анонимность, цифровой след, аутентичность субъектов и ресурсов, опасность вредоносного кода);

- распознавать попытки и предупреждать вовлечение себя и окружающих в деструктивные и криминальные формы сетевой активности (в том числе кибербуллинг, фишинг).

## **V. Содержание учебного предмета**

**7 класс**

#### **Цифровая грамотность**

#### **Компьютер — универсальное устройство обработки данных**

Компьютер — универсальное вычислительное устройство, работающее по программе. Типы компьютеров: персональные компьютеры, встроенные компьютеры, суперкомпьютеры. Мобильные устройства.

Основные компоненты компьютера и их назначение. Процессор. Оперативная и долговременная память. Устройства ввода и вывода. Сенсорный ввод, датчики мобильных устройств, средства биометрической аутентификации.

История развития компьютеров и программного обеспечения. Поколения компьютеров. Современные тенденции развития компьютеров. Суперкомпьютеры.

Параллельные вычисления.

Персональный компьютер. Процессор и его характеристики (тактовая частота, разрядность). Оперативная память. Долговременная память. Устройства ввода и вывода. Объѐм хранимых данных (оперативная память компьютера, жѐсткий и твердотельный диск, постоянная память смартфона) и скорость доступа для различных видов носителей.

Техника безопасности и правила работы на компьютере.

#### **Программы и данные**

Программное обеспечение компьютера. Прикладное программное обеспечение. Системное программное обеспечение.

Системы программирования. Правовая охрана программ и данных. Бесплатные и условнобесплатные программы. Свободное программное обеспечение.

Файлы и папки (каталоги). Принципы построения файловых систем. Полное имя файла (папки). Путь к файлу (папке). Работа с файлами и каталогами средствами операционной системы: создание, копирование, перемещение, переименование и удаление файлов и папок (каталогов). Типы файлов. Свойства файлов. Характерные размеры файлов различных типов (страница текста, электронная книга, фотография, запись песни, видеоклип, полнометражный фильм). Архивация данных. Использование программ-архиваторов. Файловый менеджер. Поиск файлов средствами операционной системы.

Компьютерные вирусы и другие вредоносные программы. Программы для защиты от вирусов. **Компьютерные сети**

Объединение компьютеров в сеть. Сеть Интернет. Веб-страница, веб-сайт. Структура адресов веб-ресурсов. Браузер. Поисковые системы. Поиск информации по ключевым словам и по изображению. Достоверность информации, полученной из Интернета.

Современные сервисы интернет-коммуникаций.

Сетевой этикет, базовые нормы информационной этики и права при работе в сети Интернет. Стратегии безопасного поведения в Интернете.

#### **Теоретические основы информатики**

#### **Информация и информационные процессы**

Информация — одно из основных понятий современной науки.

Информация как сведения, предназначенные для восприятия человеком, и информация как данные, которые могут быть обработаны автоматизированной системой.

Дискретность данных. Возможность описания непрерывных объектов и процессов с помощью дискретных данных.

Информационные процессы — процессы, связанные с хранением, преобразованием и передачей данных.

#### **Представление информации**

Символ. Алфавит. Мощность алфавита. Разнообразие языков и алфавитов. Естественные и формальные языки. Алфавит текстов на русском языке. Двоичный алфавит. Количество всевозможных слов (кодовых комбинаций) фиксированной длины в двоичном алфавите. Преобразование любого алфавита к двоичному. Количество различных слов фиксированной длины в алфавите определѐнной мощности.

Кодирование символов одного алфавита с помощью кодовых слов в другом алфавите; кодовая таблица, декодирование.

Двоичный код. Представление данных в компьютере как текстов в двоичном алфавите.

Информационный объѐм данных. Бит — минимальная единица количества информации двоичный разряд. Единицы измерения информационного объѐма данных. Бит, байт, килобайт, мегабайт, гигабайт.

Скорость передачи данных. Единицы скорости передачи данных. Кодирование текстов. Равномерный код. Неравномерный код. Кодировка ASCII. Восьмибитные кодировки. Понятие о кодировках UNICODE. Декодирование сообщений с использованием равномерного и неравномерного кода. Информационный объѐм текста.

Искажение информации при передаче.

Общее представление о цифровом представлении аудиовизуальных и других непрерывных данных.

Кодирование цвета. Цветовые модели. Модель RGB. Глубина кодирования. Палитра.

Растровое и векторное представление изображений. Пиксель. Оценка информационного объѐма графических данных для растрового изображения.

Кодирование звука. Разрядность и частота записи. Количество каналов записи.

Оценка количественных параметров, связанных с представлением и хранением звуковых файлов.

#### **Информационные технологии**

#### **Текстовые документы**

Текстовые документы и их структурные элементы (страница, абзац, строка, слово, символ).

Текстовый процессор — инструмент создания, редактирования и форматирования текстов. Правила набора текста. Редактирование текста. Свойства символов. Шрифт. Типы шрифтов (рубленые, с засечками, моноширинные). Полужирное и курсивное начертание. Свойства абзацев: границы, абзацный отступ, интервал, выравнивание. Параметры страницы. Стилевое форматирование.

Структурирование информации с помощью списков и таблиц. Многоуровневые списки. Добавление таблиц в текстовые документы.

Вставка изображений в текстовые документы. Обтекание изображений текстом. Включение в текстовый документ диаграмм, формул, нумерации страниц, колонтитулов, ссылок и других элементов.

Проверка правописания. Расстановка переносов. Голосовой ввод текста. Оптическое распознавание текста. Компьютерный перевод. Использование сервисов сети Интернет для обработки текста.

#### **Компьютерная графика**

Знакомство с графическими редакторами. Растровые рисунки. Использование графических примитивов.

Операции редактирования графических объектов, в том числе цифровых фотографий: изменение размера, обрезка, поворот, отражение, работа с областями (выделение, копирование, заливка цветом), коррекция цвета, яркости и контрастности.

Векторная графика. Создание векторных рисунков встроенными средствами текстового процессора или других программ (приложений). Добавление векторных рисунков в документы.

#### **Мультимедийные презентации**

Подготовка мультимедийных презентаций. Слайд. Добавление на слайд текста и изображений. Работа с несколькими слайдами.

Добавление на слайд аудиовизуальных данных. Анимация. Гиперссылки.

#### **8 класс**

#### **Теоретические основы информатики**

#### **Системы счисления**

Непозиционные и позиционные системы счисления. Алфавит. Основание. Развѐрнутая форма записи числа. Перевод в десятичную систему чисел, записанных в других системах счисления.

Римская система счисления.

Двоичная система счисления. Перевод целых чисел в пределах от 0 до 1024 в двоичную систему счисления. Восьмеричная система счисления. Перевод чисел из восьмеричной системы в двоичную и десятичную системы и обратно. Шестнадцатеричная система счисления. Перевод чисел из шестнадцатеричной системы в двоичную, восьмеричную и десятичную системы и обратно.

Арифметические операции в двоичной системе счисления.

#### **Элементы математической логики**

Логические высказывания. Логические значения высказываний. Элементарные и составные высказывания. Логические операции: «и» (конъюнкция, логическое умножение), «или» (дизъюнкция, логическое сложение), «не» (логическое отрицание). Приоритет логических операций. Определение истинности составного высказывания, если известны значения истинности входящих в него элементарных высказываний. Логические выражения. Правила записи логических выражений. Построение таблиц истинности логических выражений.

Логические элементы. Знакомство с логическими основами компьютера.

#### **Алгоритмы и программирование**

#### **Исполнители и алгоритмы. Алгоритмические конструкции**

Понятие алгоритма. Исполнители алгоритмов. Алгоритм как план управления исполнителем. Свойства алгоритма. Способы записи алгоритма (словесный, в виде блок-схемы, программа).

Алгоритмические конструкции. Конструкция «следование». Линейный алгоритм. Ограниченность линейных алгоритмов: невозможность предусмотреть зависимость последовательности выполняемых действий от исходных данных.

Конструкция «ветвление»: полная и неполная формы. Выполнение и невыполнение условия (истинность и ложность высказывания). Простые и составные условия.

Конструкция «повторения»: циклы с заданным числом повторений, с условием выполнения, с переменной цикла.

Разработка для формального исполнителя алгоритма, приводящего к требуемому результату при конкретных исходных данных. Разработка несложных алгоритмов с использованием циклов и ветвлений для управления формальными исполнителями, такими как Робот, Черепашка, Чертѐжник. Выполнение алгоритмов вручную и на компьютере. Синтаксические и логические ошибки. Отказы.

#### **Язык программирования**

Язык программирования (Python, C++, Паскаль, Java, C#, Школьный Алгоритмический Язык). Система программирования: редактор текста программ, транслятор, отладчик.

Переменная: тип, имя, значение. Целые, вещественные и символьные переменные.

Оператор присваивания. Арифметические выражения и порядок их вычисления. Операции с целыми числами: целочисленное деление, остаток от деления.

Ветвления. Составные условия (запись логических выражений на изучаемом языке программирования). Нахождение минимума и максимума из двух, трёх и четырёх чисел. Решение квадратного уравнения, имеющего вещественные корни.

Диалоговая отладка программ: пошаговое выполнение, просмотр значений величин, отладочный вывод, выбор точки останова.

Цикл с условием. Алгоритм Евклида для нахождения наибольшего общего делителя двух натуральных чисел. Разбиение записи натурального числа в позиционной системе с

основанием, меньшим или равным 10, на отдельные цифры.

Цикл с переменной. Алгоритмы проверки делимости одного целого числа на другое, проверки натурального числа на простоту.

Обработка символьных данных. Символьные (строковые) переменные. Посимвольная обработка строк. Подсчѐт частоты появления символа в строке. Встроенные функции для обработки строк.

#### **Анализ алгоритмов**

Определение возможных результатов работы алгоритма при данном множестве входных данных; определение возможных входных данных, приводящих к данному результату.

## **9 класс**

#### **Цифровая грамотность**

#### **Глобальная сеть Интернет и стратегии безопасного поведения в ней**

Глобальная сеть Интернет. IP-адреса узлов. Сетевое хранение данных. Методы индивидуального и коллективного размещения новой информации в сети Интернет. Большие данные (интернет-данные, в частности, данные социальных сетей).

Понятие об информационной безопасности. Угрозы информационной безопасности при работе в глобальной сети и методы противодействия им. Правила безопасной аутентификации. Защита личной информации в сети Интернет. Безопасные стратегии поведения в сети Интернет. Предупреждение вовлечения в деструктивные и криминальные формы сетевой активности (кибербуллинг, фишинг и другие формы).

#### **Работа в информационном пространстве**

Виды деятельности в сети Интернет. Интернет-сервисы: коммуникационные сервисы (почтовая служба, видео-конференц-связь и другие); справочные службы (карты, расписания и другие), поисковые службы, службы обновления программного обеспечения и др. Сервисы государственных услуг. Облачные хранилища данных. Средства совместной разработки документов (онлайн-офисы). Программное обеспечение как веб-сервис: онлайновые текстовые и графические редакторы, среды разработки программ.

#### **Теоретические основы информатики**

#### **Моделирование как метод познания**

Модель. Задачи, решаемые с помощью моделирования.

Классификации моделей. Материальные (натурные) и информационные модели. Непрерывные и дискретные модели. Имитационные модели. Игровые модели. Оценка адекватности модели моделируемому объекту и целям моделирования.

Табличные модели. Таблица как представление отношения.

Базы данных. Отбор в таблице строк, удовлетворяющих заданному условию.

Граф. Вершина, ребро, путь. Ориентированные и неориентированные графы. Длина (вес) ребра. Весовая матрица графа. Длина пути между вершинами графа. Поиск оптимального пути в графе. Начальная вершина (источник) и конечная вершина (сток) в ориентированном графе. Вычисление количества путей в направленном ациклическом графе.

Дерево. Корень, вершина (узел), лист, ребро (дуга) дерева. Высота дерева. Поддерево. Примеры использования деревьев. Перебор вариантов с помощью дерева.

Понятие математической модели. Задачи, решаемые с помощью математического (компьютерного) моделирования. Отличие математической модели от натурной модели и от словесного (литературного) описания объекта.

Этапы компьютерного моделирования: постановка задачи, построение математической модели, программная реализация, тестирование, проведение компьютерного эксперимента, анализ его результатов, уточнение модели.

#### **Алгоритмы и программирование**

#### **Разработка алгоритмов и программ**

Разбиение задачи на подзадачи. Составление алгоритмов и программ с использованием ветвлений, циклов и вспомогательных алгоритмов для управления исполнителем Робот или другими исполнителями, такими как Черепашка, Чертѐжник и другими.

Табличные величины (массивы). Одномерные массивы. Составление и отладка программ, реализующих типовые алгоритмы обработки одномерных числовых массивов, на одном из языков программирования (Python, C++, Паскаль, Java, C#, Школьный Алгоритмический Язык): заполнение числового массива случайными числами, в соответствии с формулой или путѐм ввода чисел, нахождение суммы элементов массива; линейный поиск заданного значения в массиве; подсчёт элементов массива, удовлетворяющих заданному условию; нахождение минимального (максимального) элемента массива. Сортировка массива.

Обработка потока данных: вычисление количества, суммы, среднего арифметического, минимального и максимального значения элементов последовательности, удовлетворяющих заданному условию.

#### **Управление**

Управление. Сигнал. Обратная связь. Получение сигналов от цифровых датчиков (касания, расстояния, света, звука и другого). Примеры использования принципа обратной связи в системах управления техническими устройствами с помощью датчиков, в том числе в робототехнике.

Примеры роботизированных систем (система управления движением в транспортной системе, сварочная линия автозавода, автоматизированное управление отопления дома, автономная система управления транспортным средством и другие системы).

## **Информационные технологии**

#### **Электронные таблицы**

Понятие об электронных таблицах. Типы данных в ячейках электронной таблицы. Редактирование и форматирование таблиц. Встроенные функции для поиска максимума, минимума, суммы и среднего арифметического. Сортировка данных в выделенном диапазоне. Построение диаграмм (гистограмма, круговая диаграмма, точечная диаграмма). Выбор типа диаграммы.

Преобразование формул при копировании. Относительная, абсолютная и смешанная адресация.

Условные вычисления в электронных таблицах. Суммирование и подсчѐт значений, отвечающих заданному условию. Обработка больших наборов данных. Численное моделирование в электронных таблицах.

#### **Информационные технологии в современном обществе**

Роль информационных технологий в развитии экономики мира, страны, региона. Открытые образовательные ресурсы.

Профессии, связанные с информатикой и информационными технологиями: веб-дизайнер, программист, разработчик мобильных приложений, тестировщик, архитектор программного обеспечения, специалист по анализу данных, системный администратор.

## VI. Тематическое планирование

7 класс

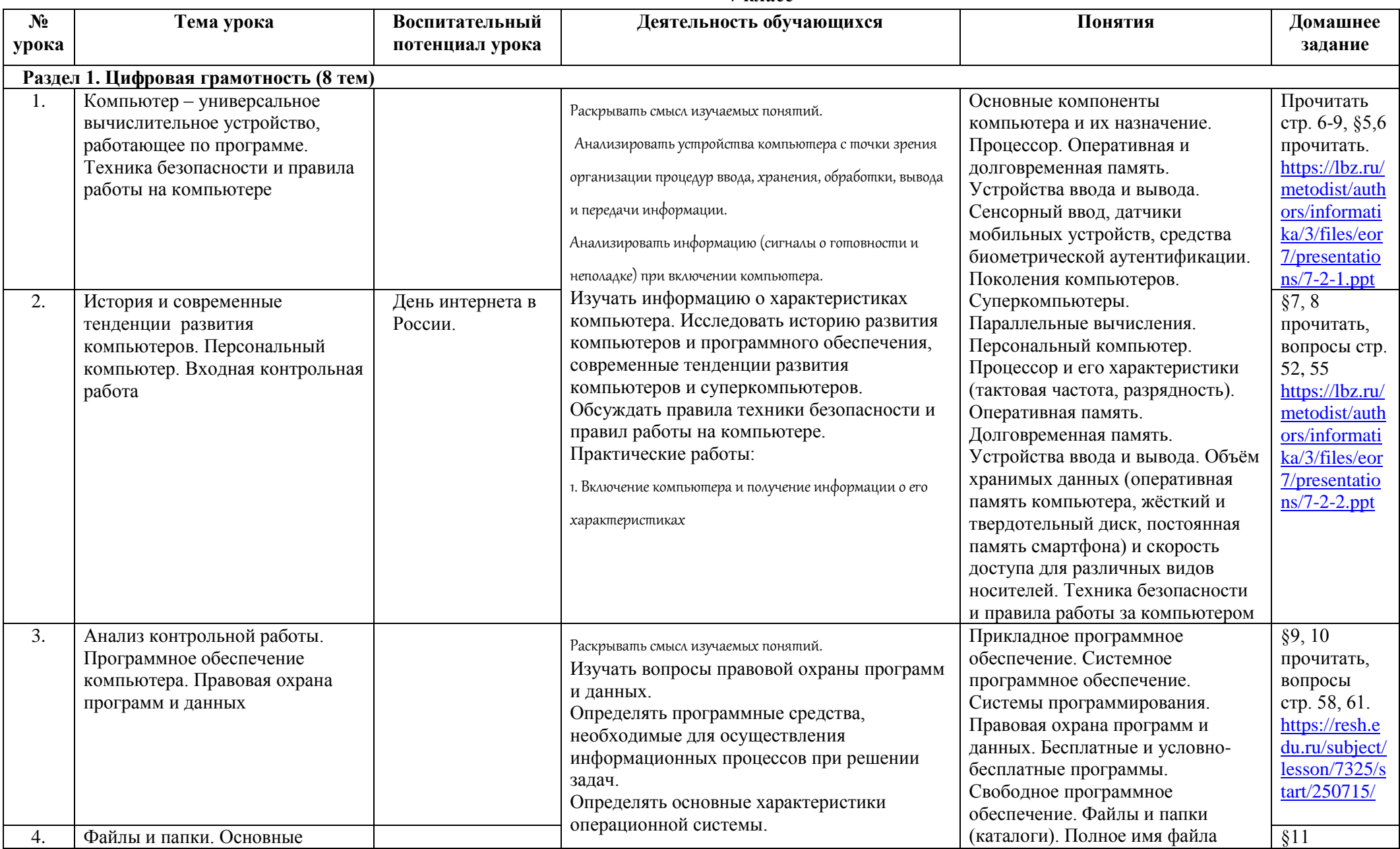

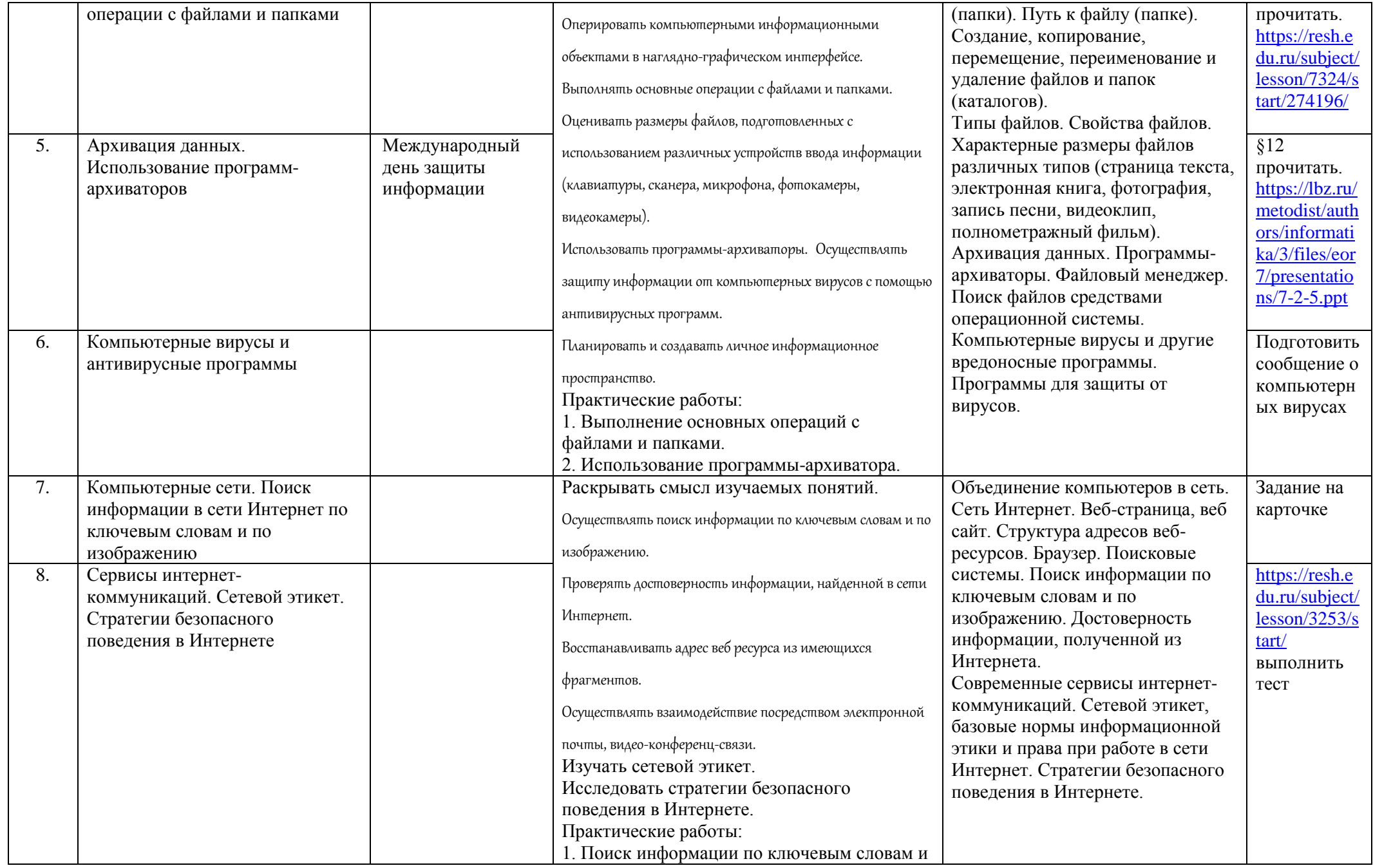

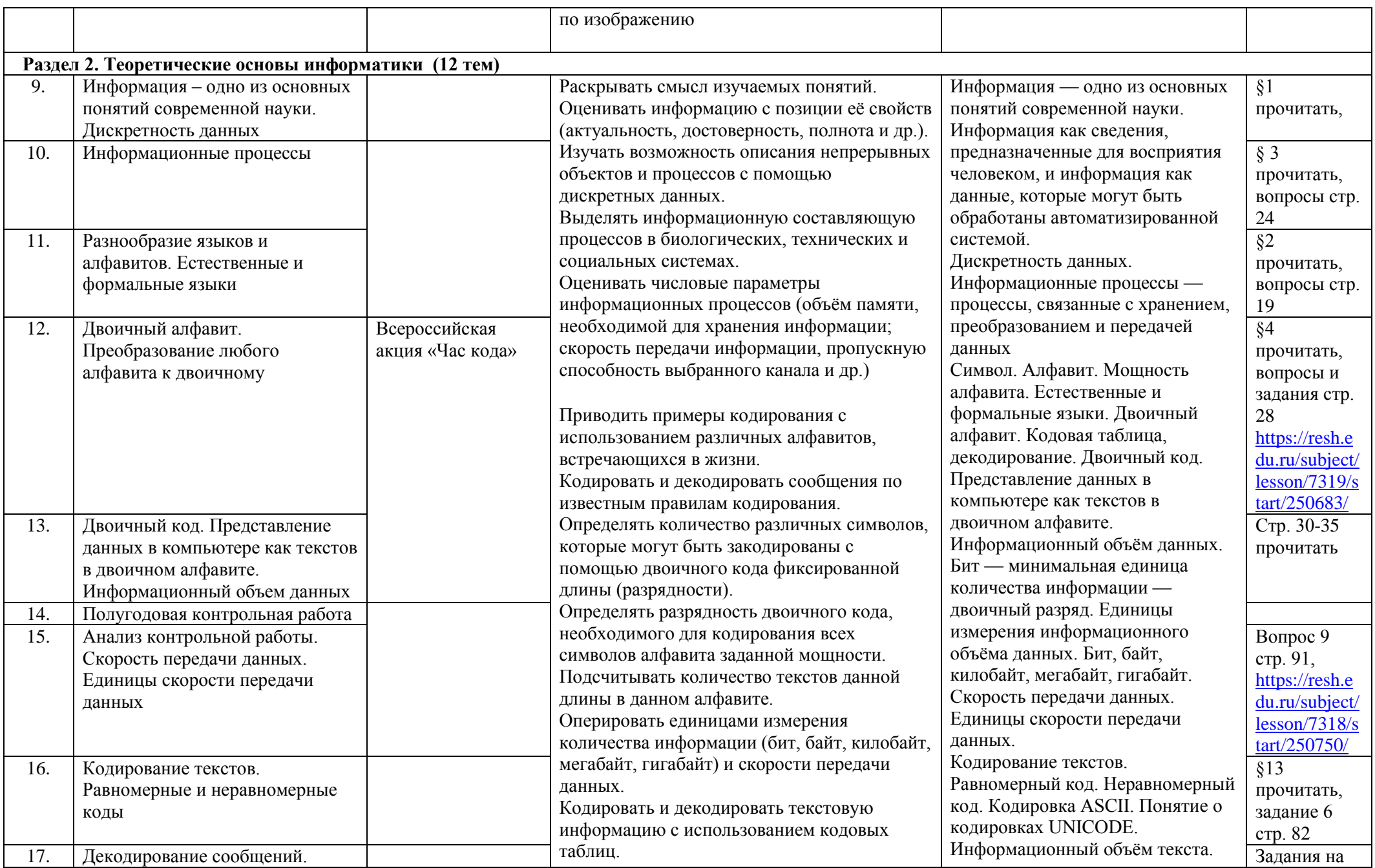

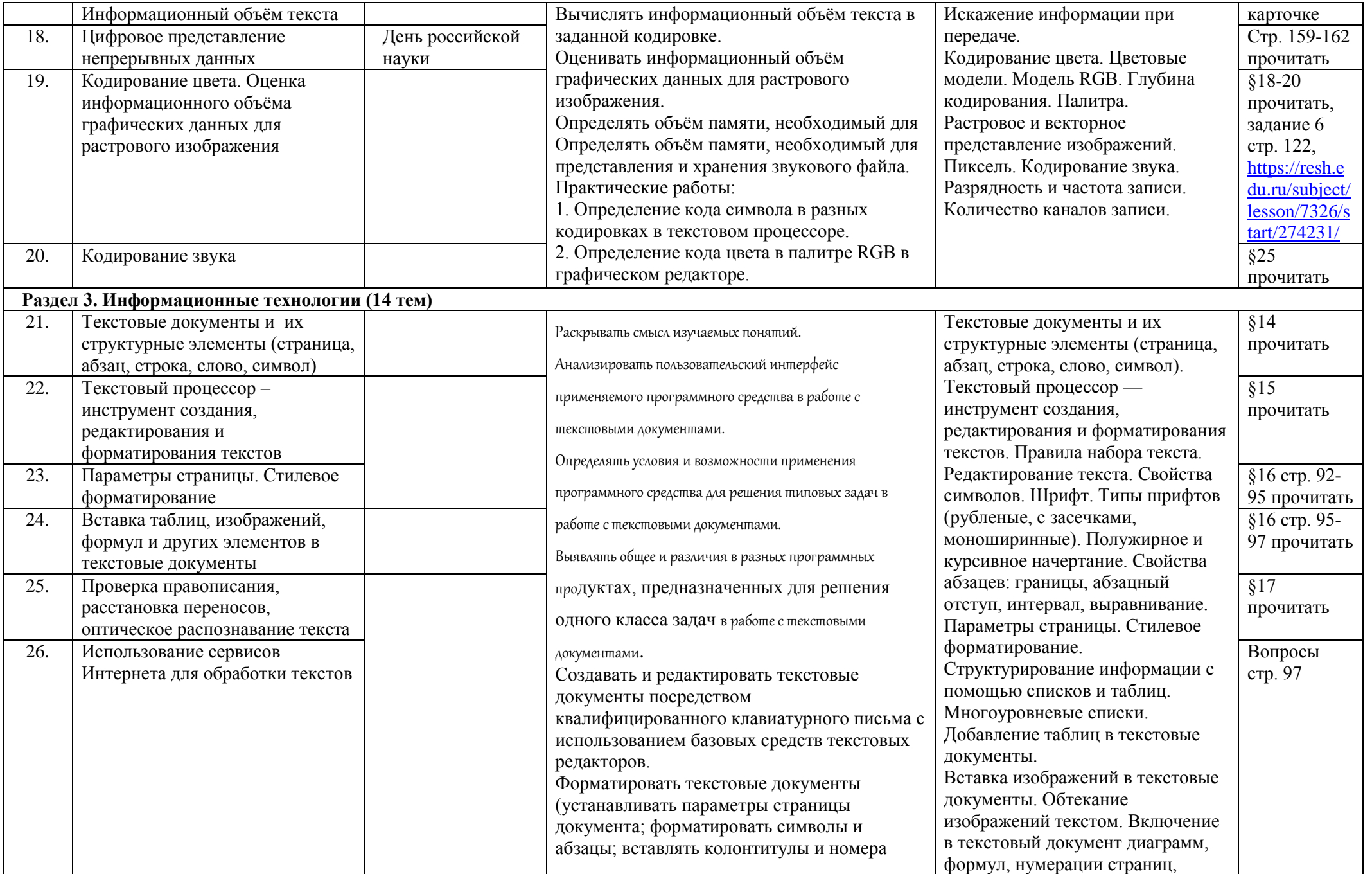

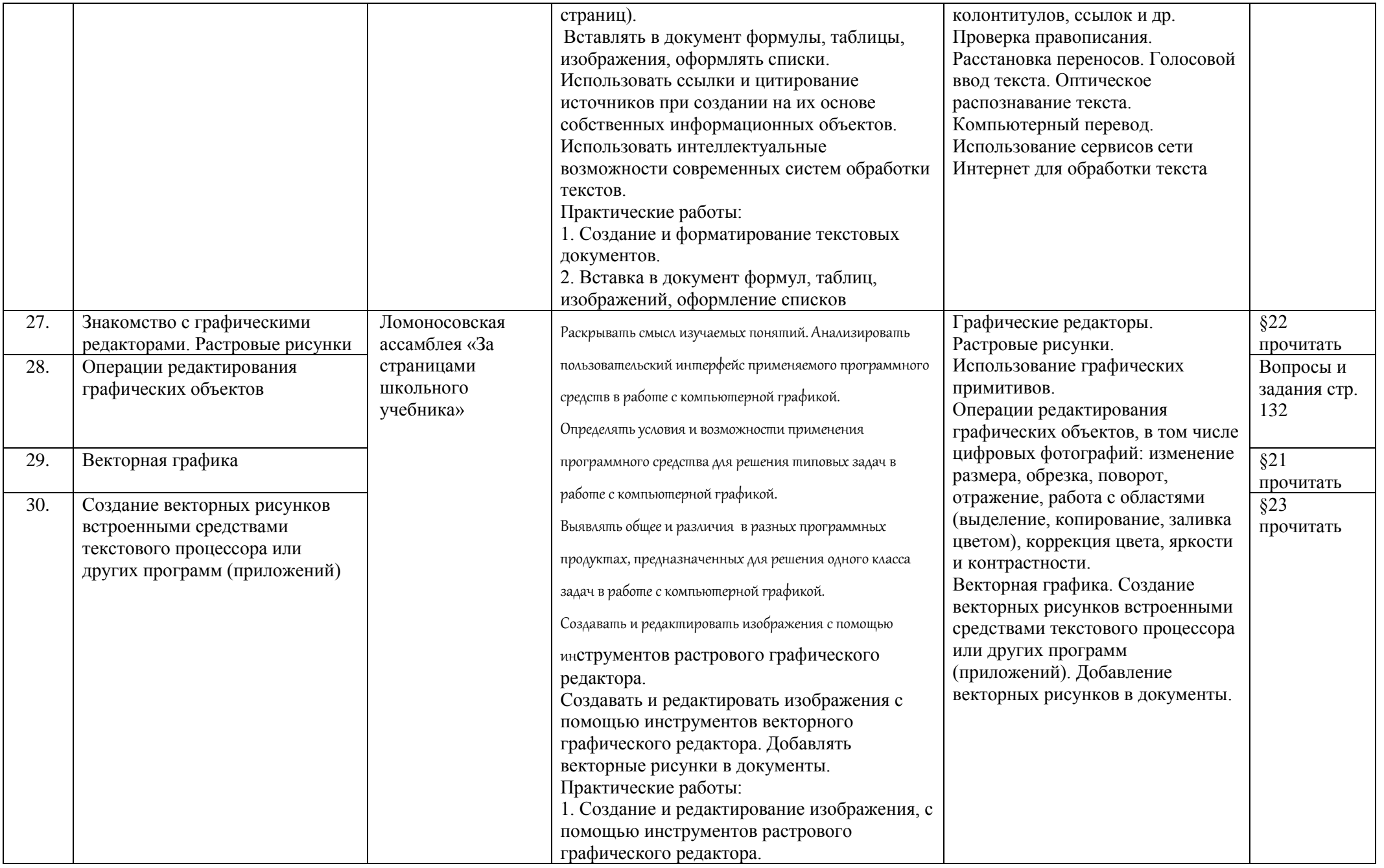

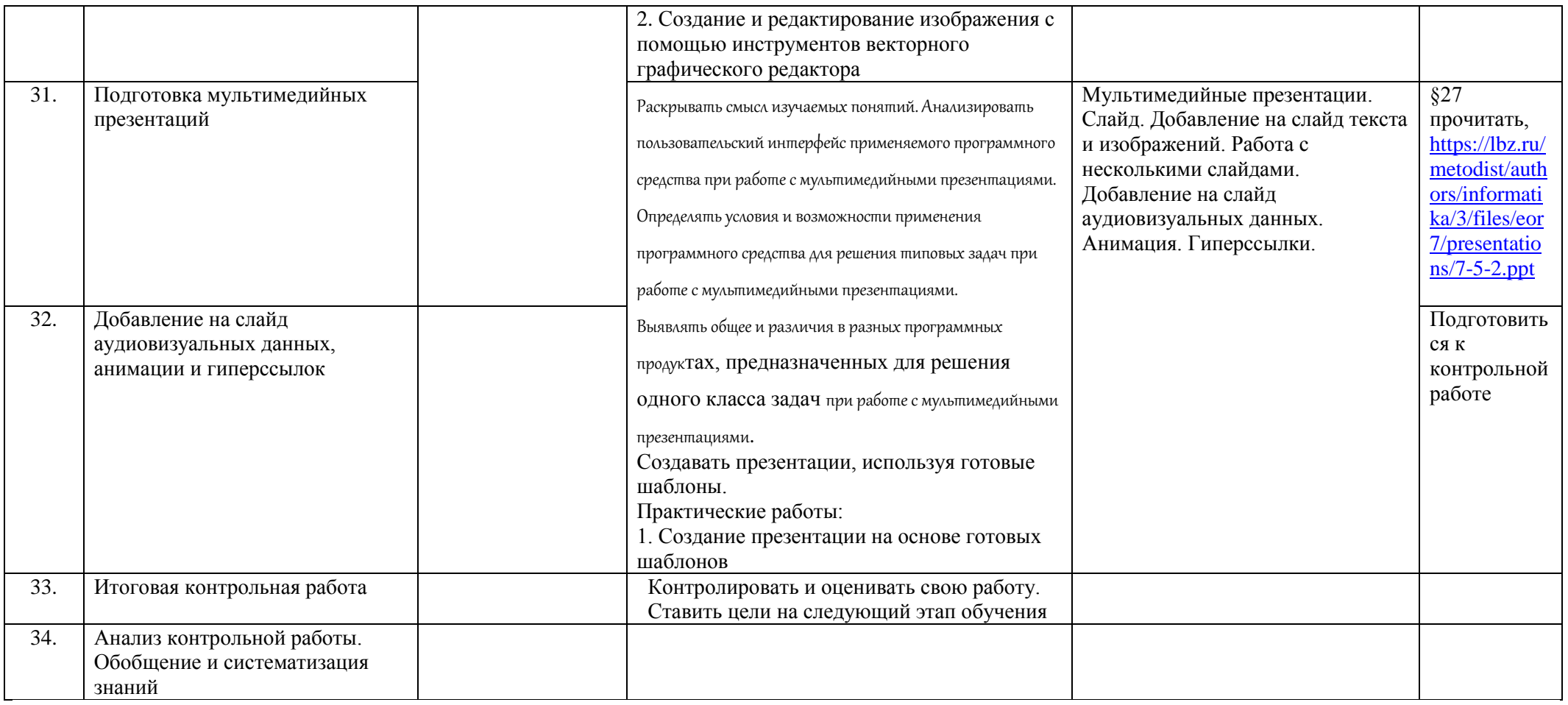

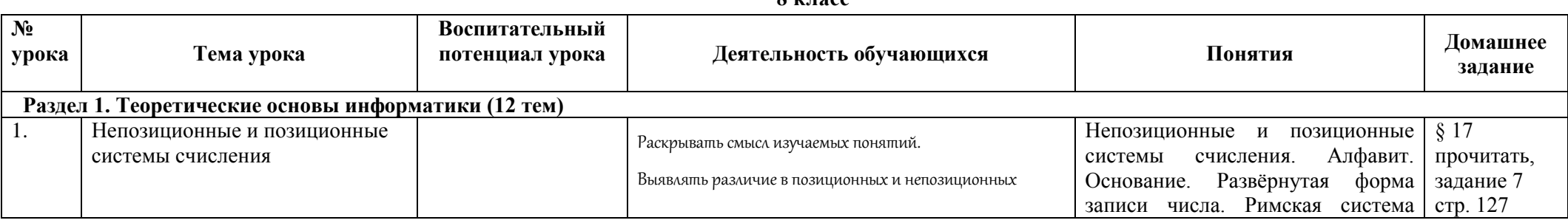

**8 класс**

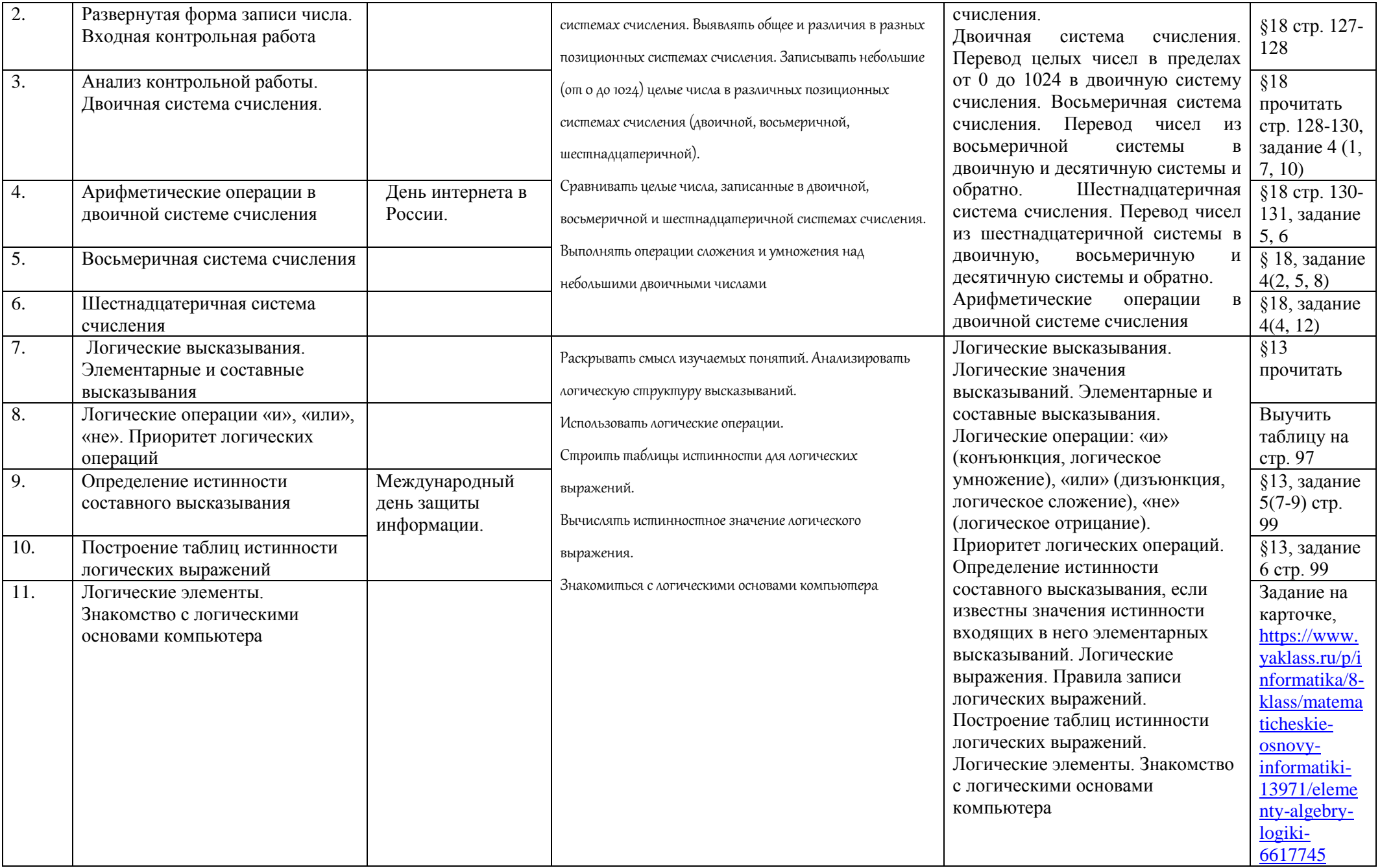

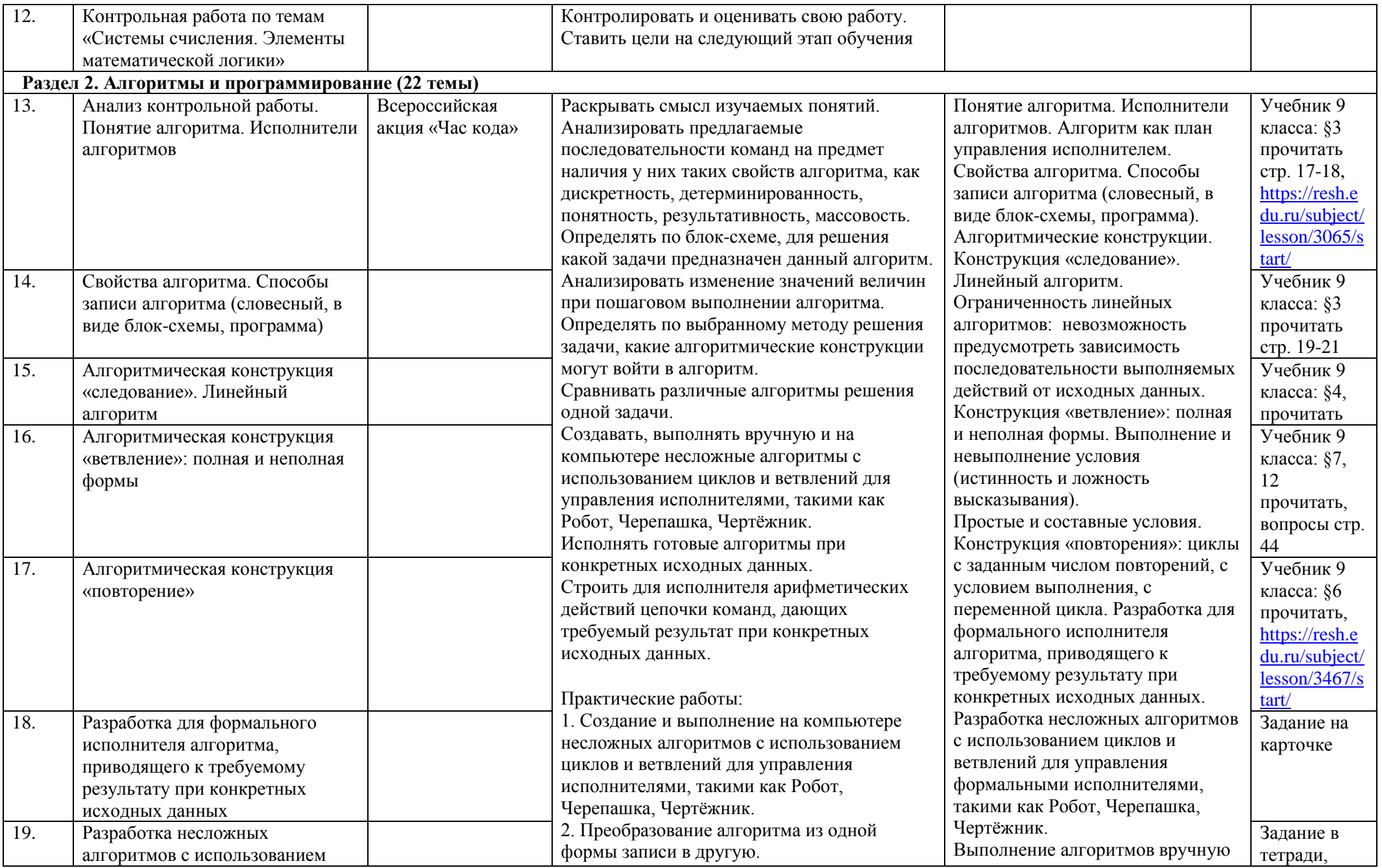

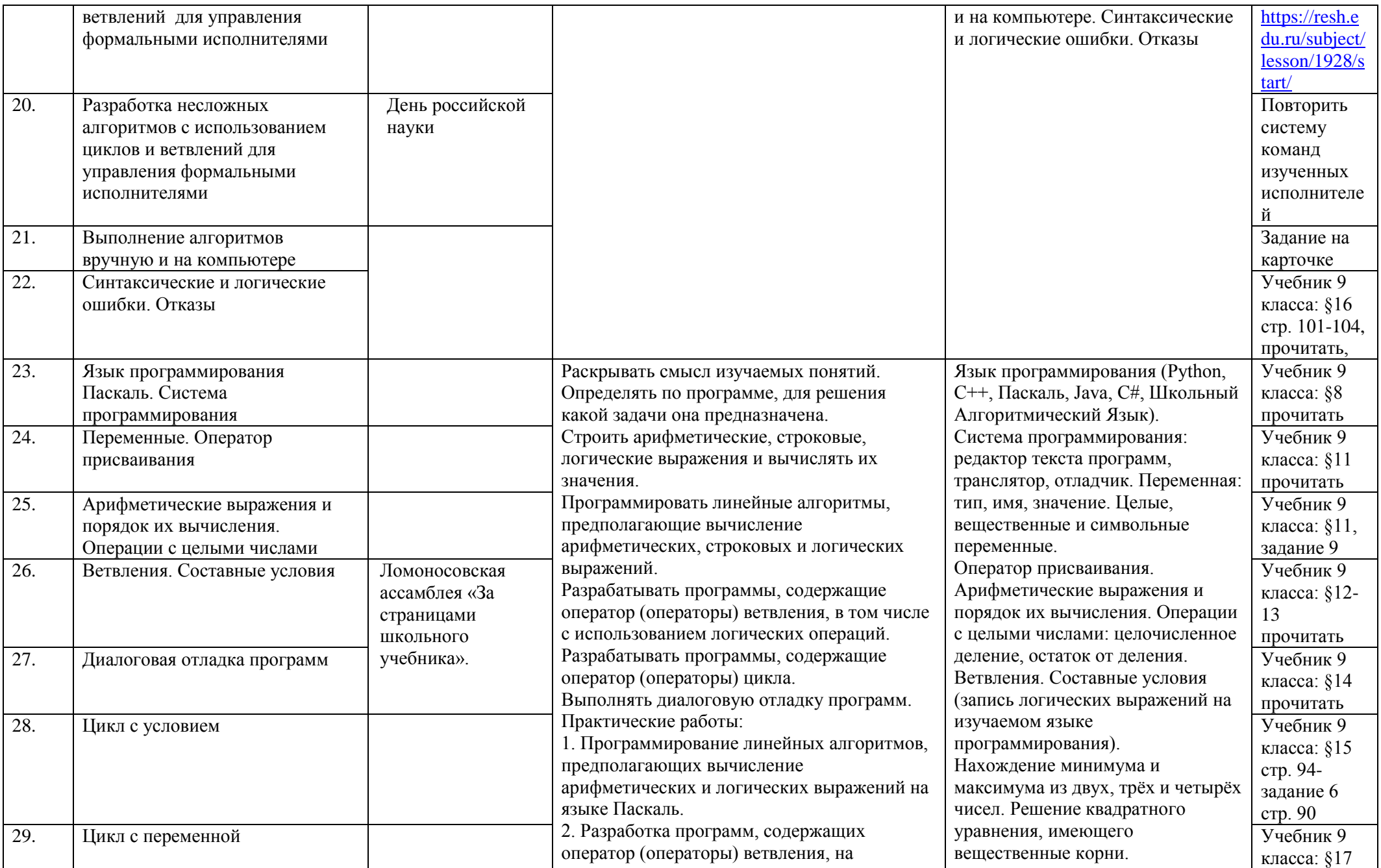

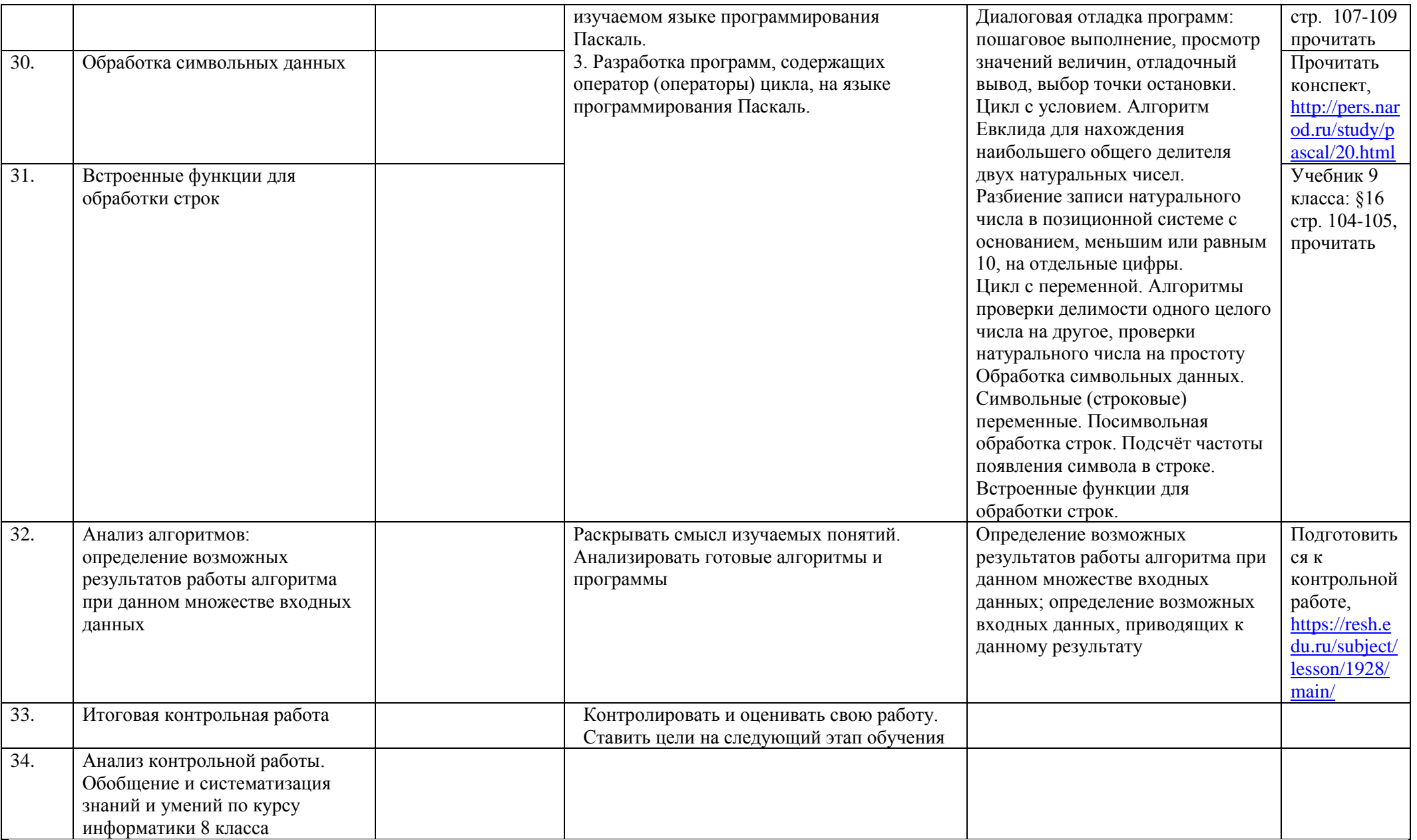

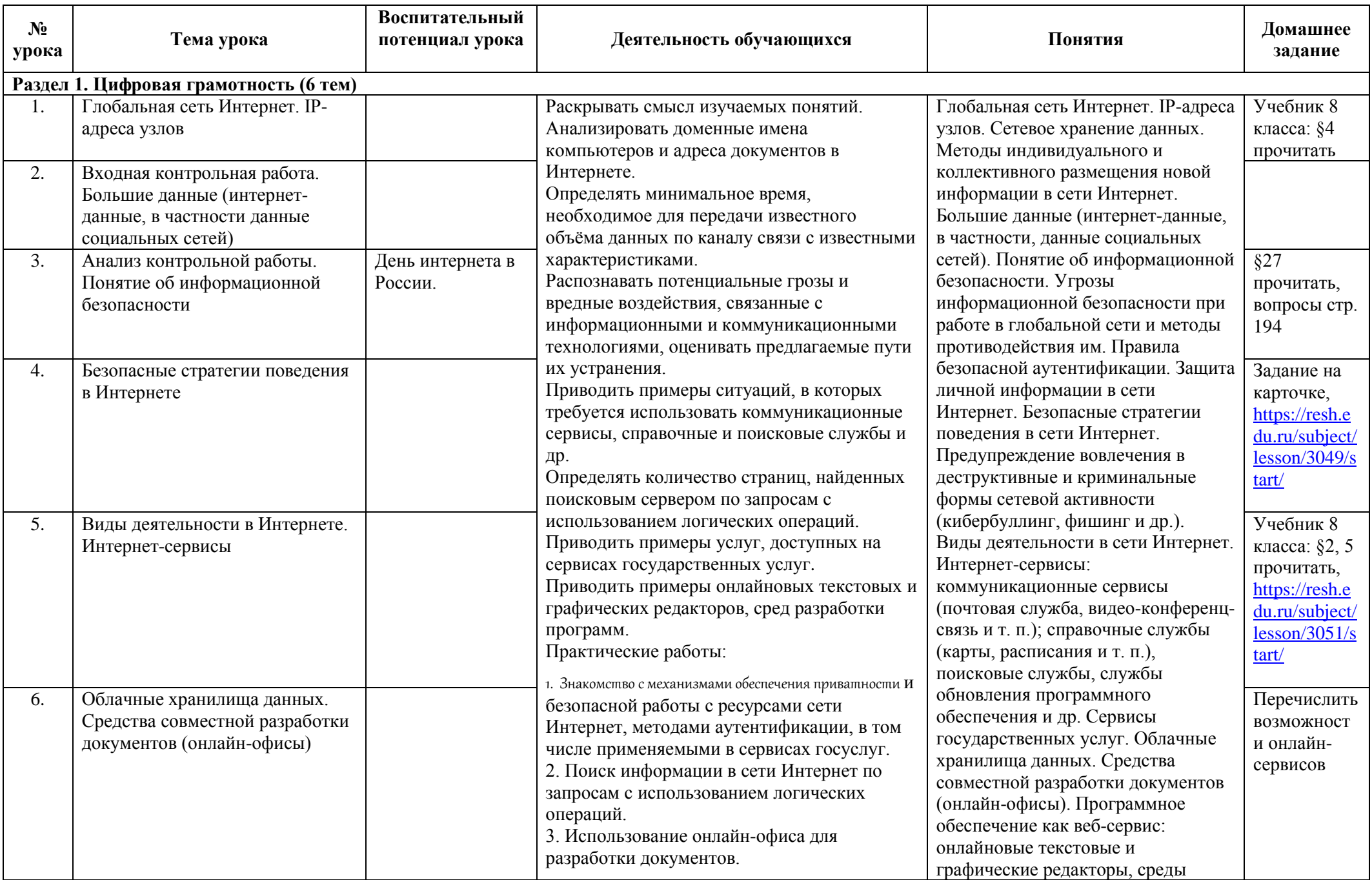

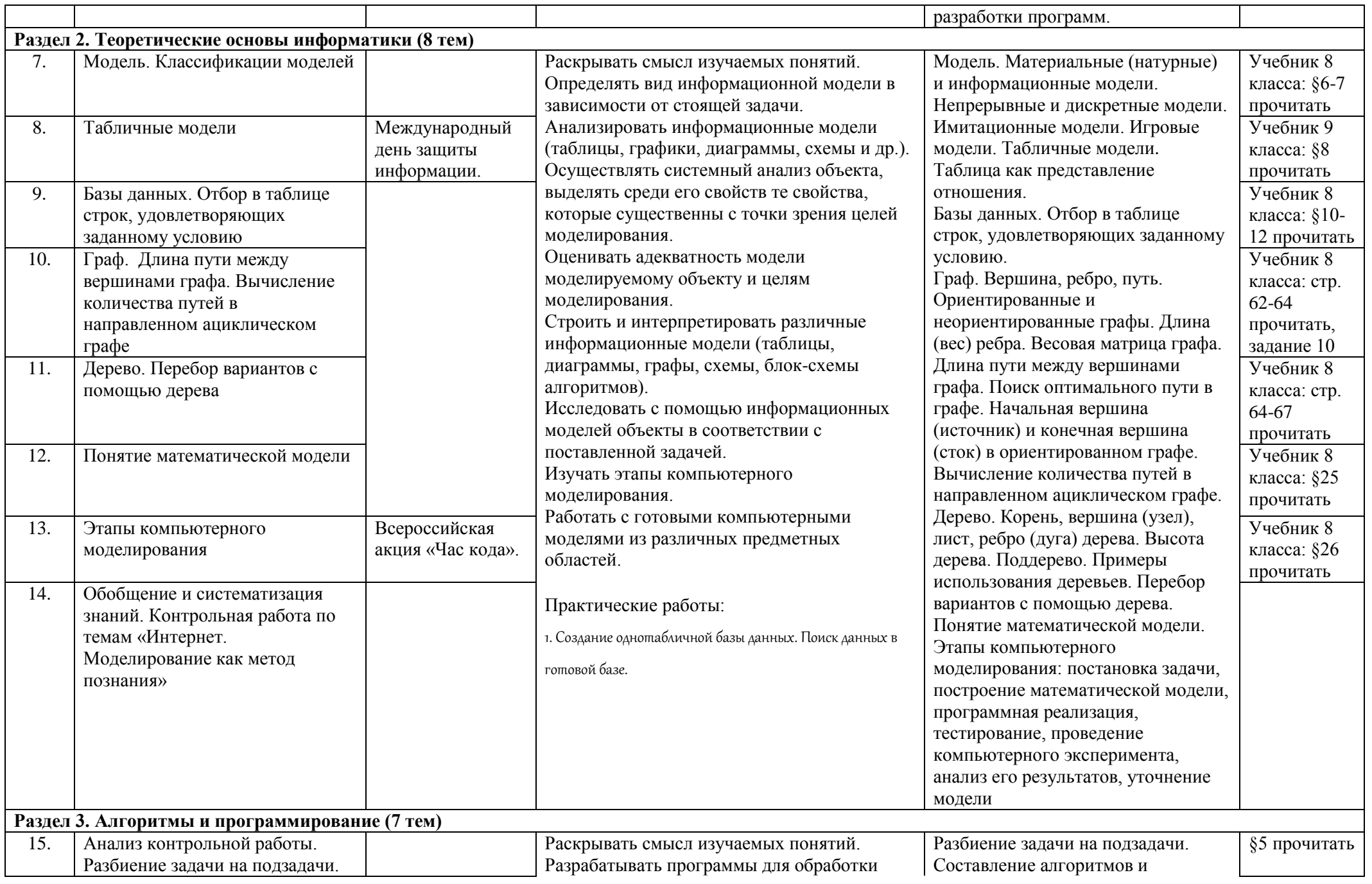

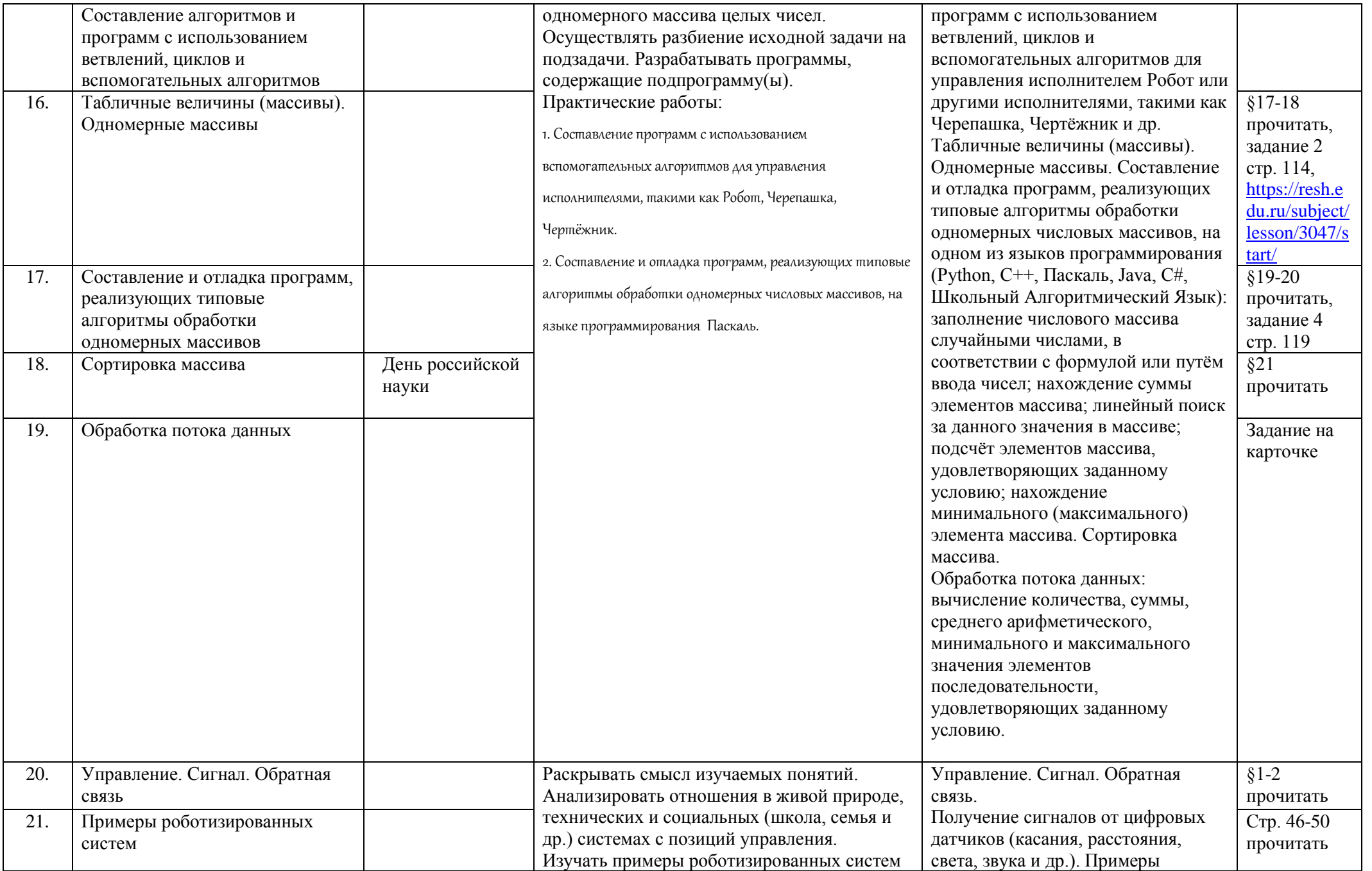

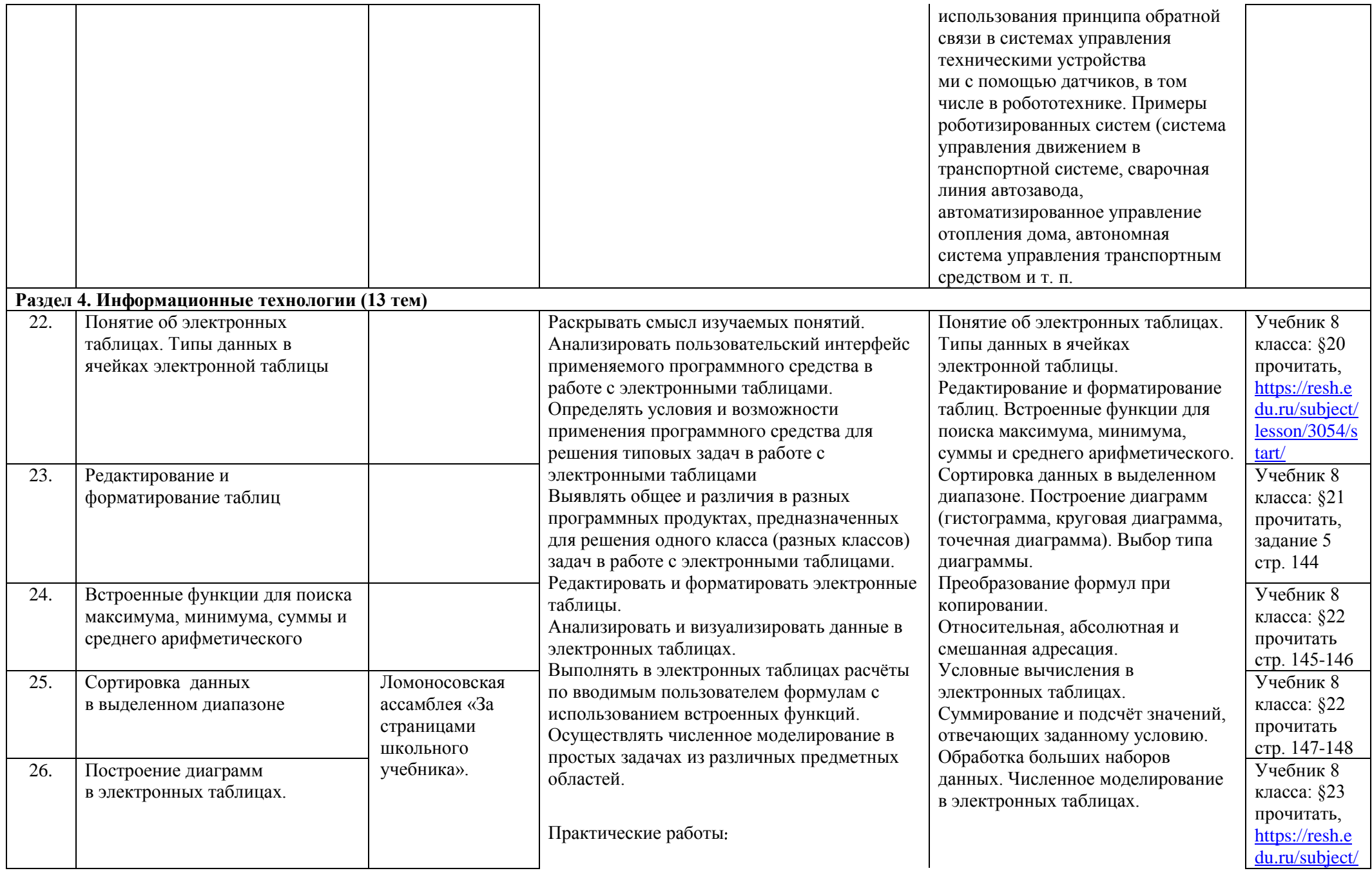

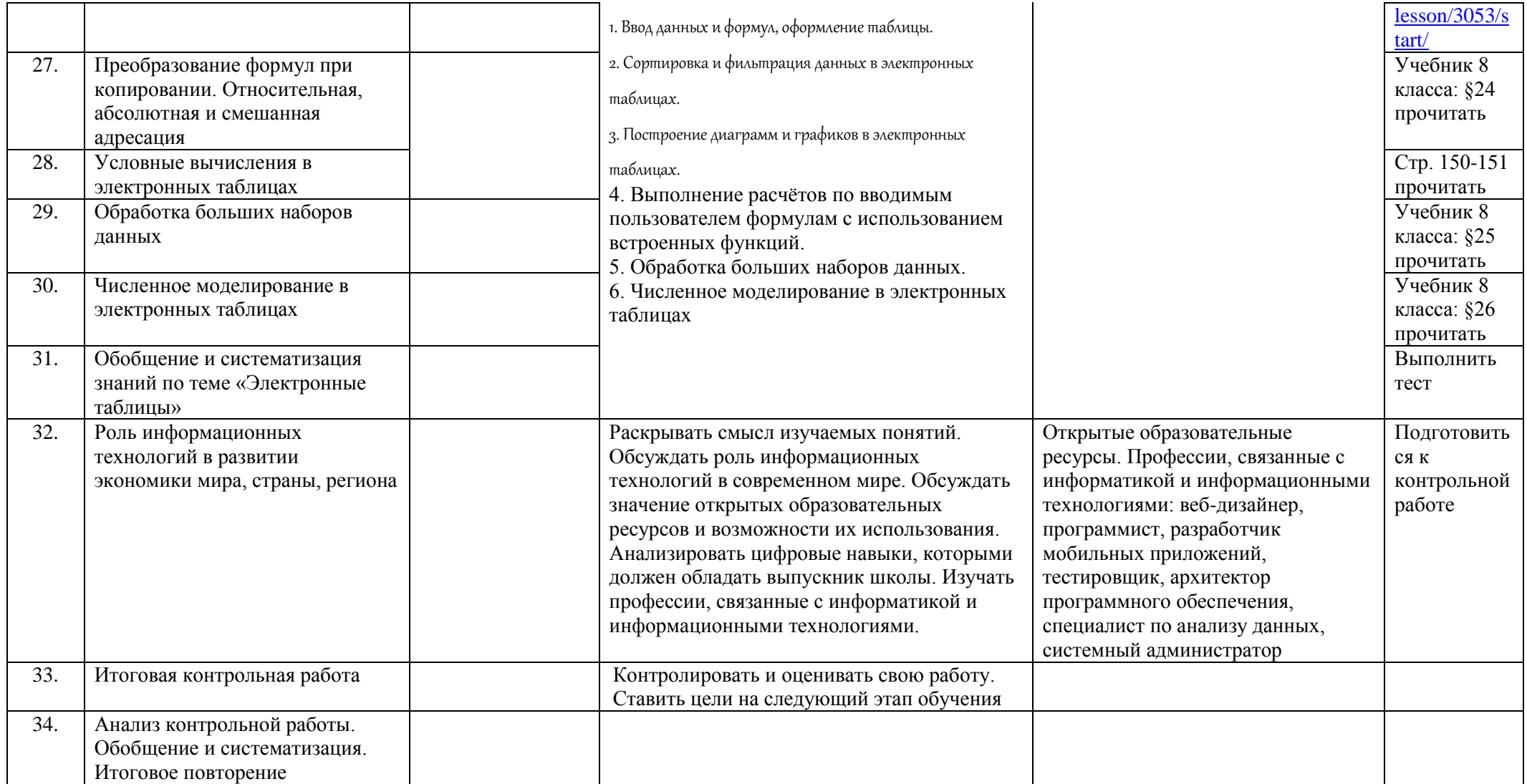

## **VII. Описание учебно-методического и материально-технического обеспечения образовательного процесса**

## **Нормативно-правовые источники составления учебной программы**

1. Федеральный государственный образовательный стандарт основного общего образования (базовый уровень), утвержденный приказом Министерства образования и науки РФ от 17 декабря 2010 г. №1897 «Об утверждении федерального государственного образовательного стандарта основного общего образования» (с изменениями и дополнениями от 31 мая 2021 г.);

2. Федеральный государственный образовательный стандарт основного общего образования, утвержденный приказом Министерства просвещения Российской Федерации от 07.12.2022 № 568;

3. Федеральная образовательная программа основного общего образования, утвержденная приказом Министерства просвешения Российской Федерации от 18 мая 2023 г. № 370 (зарегистрированная Министерством юстиции Российской Федерации 12 июля 2023г. № 74223);

4. Федеральный перечень учебников, рекомендованных (допущенных) к использованию в общеобразовательном процессе в образовательных учреждениях, реализующих образовательные программы общего образования и имеющих государственную аккредитацию, с учетом утвержденного приказом Министерства просвещения Российской Федерации от 20 мая 2020 г. № 254 на 2022 — 2023 учебный год;

5. Федеральная рабочая программа по информатике (для 7 — 9 классов образовательных организаций), М., 2023 г.

## **Учебная и справочная литература**

- **1.** Учебник «Информатика» для 7 класса. Авторы: Семакин И. Г., Залогова Л.А., Русаков С. В., Шестакова Л. В. — М.: БИНОМ. Лаборатория знаний.2016
- **2.** Учебник «Информатика» для 8 класса. Авторы: Семакин И. Г., Залогова Л.А., Русаков С. В., Шестакова Л. В. — М.: БИНОМ. Лаборатория знаний.2016
- **3.** Учебник «Информатика» для 9 класса. Авторы: Семакин И. Г., Залогова Л.А., Русаков С. В., Шестакова Л. В. — М.: БИНОМ. Лаборатория знаний.2016
- **4.** Задачник-практикум (в 2 томах). Под редакцией И. Г. Семакина, Е. К. Хеннера. М.: БИНОМ. Лаборатория знаний.
- **5.** Методическое пособие для учителя. Авторы: Семакин И. Г., Шеина Т. Ю. М.: БИНОМ. Лаборатория знаний.2016

## **Электронные источники для использования в учебном процессе**

- 1. Комплект цифровых образовательных ресурсов (далее ЦОР), размещенный в Единой коллекции ЦОР:<http://school-collection.edu.ru/>
- 2. Комплект дидактических материалов для текущего контроля результатов обучения по информатике в основной школе, под ред. И. Г. Семакина (доступ через авторскую мастерскую И. Г. Семакина на сайте методической службы издательства:<http://www.metodist.lbz.ru/>
- 3. Электронное приложение к учебнику «Информатика» для 7 класса (УМК Босова Л.Л. и др. 5- 9 класс): <https://lbz.ru/metodist/authors/informatika/3/eor7.php>
- 4. Электронное приложение к учебнику «Информатика» для 8 класса (УМК Босова Л.Л. и др. 5- 9 класс): <https://lbz.ru/metodist/authors/informatika/3/eor8.php>
- 5. Электронное приложение к учебнику «Информатика» для 9 класса (УМК Босова Л.Л. и др. 5- 9 класс): <https://lbz.ru/metodist/authors/informatika/3/eor9.php>
- 6. Портал программирования:<https://coderbook.ru/>

## **VIII. Планируемые результаты изучения информатики**

**Предметные результаты** освоения программы по информатике на уровне основного общего образования.

К концу обучения в **7 классе** у обучающегося будут сформированы умения:

- пояснять на примерах смысл понятий «информация», «информационный процесс», «обработка информации», «хранение информации», «передача информации»;

- кодировать и декодировать сообщения по заданным правилам, демонстрировать понимание основных принципов кодирования информации различной природы (текстовой, графической, аудио);

- сравнивать длины сообщений, записанных в различных алфавитах, оперировать единицами измерения информационного объёма и скорости передачи данных;

- оценивать и сравнивать размеры текстовых, графических, звуковых файлов и видеофайлов;

- приводить примеры современных устройств хранения и передачи информации, сравнивать их количественные характеристики;

- выделять основные этапы в истории и понимать тенденции развития компьютеров и программного обеспечения:

- получать и использовать информацию о характеристиках персонального компьютера и его основных элементах (процессор, оперативная память, долговременная память, устройства вводавывода):

- соотносить характеристики компьютера с залачами, решаемыми с его помошью;

- ориентироваться в иерархической структуре файловой системы (записывать полное имя файла (каталога), путь к файлу (каталогу) по имеющемуся описанию файловой структуры некоторого информационного носителя):

- работать с файловой системой персонального компьютера с использованием графического интерфейса, а именно: создавать, копировать, перемещать, переименовывать, удалять и архивировать файлы и каталоги; использовать антивирусную программу;

- представлять результаты своей деятельности в виде структурированных иллюстрированных документов, мультимедийных презентаций;

- искать информацию в сети Интернет (в том числе по ключевым словам, по изображению), критически относиться к найденной информации, осознавая опасность для личности и общества распространения вредоносной информации, в том числе экстремистского и террористического характера;

- понимать структуру адресов веб-ресурсов;

- использовать современные сервисы интернет-коммуникаций;

- соблюдать требования безопасной эксплуатации технических средств информационных и коммуникационных технологий; соблюдать сетевой этикет, базовые нормы информационной этики и права при работе с приложениями на любых устройствах и в сети Интернет, выбирать безопасные стратегии поведения в сети;

применять методы профилактики негативного влияния средств информационных  $\overline{M}$ коммуникационных технологий на здоровье пользователя.

К концу обучения в 8 классе у обучающегося будут сформированы умения:

- пояснять на примерах различия между позиционными и непозиционными системами счисления:

- записывать и сравнивать целые числа от 0 до 1024 в различных позиционных системах счисления (с основаниями 2, 8, 16); выполнять арифметические операции над ними;

- раскрывать смысл понятий «высказывание», «логическая операция», «логическое выражение»;

- записывать логические выражения с использованием дизъюнкции, конъюнкции и отрицания, определять истинность логических выражений, если известны значения истинности входящих в него переменных, строить таблицы истинности для логических выражений;

- раскрывать смысл понятий «исполнитель», «алгоритм», «программа», понимая разницу между употреблением этих терминов в обыденной речи и в информатике;

- описывать алгоритм решения задачи различными способами, в том числе в виде блок-схемы;

- составлять, выполнять вручную и на компьютере несложные алгоритмы с использованием ветвлений и циклов для управления исполнителями, такими как «Робот», «Черепашка», «Чертёжник»:

- использовать константы и переменные различных типов (числовых, логических, символьных), а также содержащие их выражения; использовать оператор присваивания;

- использовать при разработке программ логические значения, операции и выражения с ними:

- анализировать предложенные алгоритмы, в том числе определять, какие результаты возможны при заданном множестве исходных значений;

- создавать и отлаживать программы на одном из языков программирования (Python, C++, Паскаль, Java, C#, Школьный Алгоритмический Язык), реализующие несложные алгоритмы обработки числовых данных с использованием циклов и ветвлений, в том числе реализующие проверку делимости одного целого числа на другое, проверку натурального числа на простоту, выделения цифр из натурального числа.

К концу обучения в 9 классе у обучающегося будут сформированы умения:

- разбивать задачи на подзадачи; составлять, выполнять вручную и на компьютере несложные алгоритмы с использованием ветвлений, циклов и вспомогательных алгоритмов для управления исполнителями, такими как Робот, Черепашка, Чертёжник;

- составлять и отлаживать программы, реализующие типовые алгоритмы обработки числовых последовательностей или одномерных числовых массивов (поиск максимумов, минимумов, суммы или количества элементов с заданными свойствами) на одном из языков программирования (Python, C++, Паскаль, Java, C#, Школьный Алгоритмический Язык);

- раскрывать смысл понятий «модель», «моделирование», определять виды моделей; оценивать адекватность модели моделируемому объекту и целям моделирования;

- использовать графы и деревья для моделирования систем сетевой и иерархической структуры; находить кратчайший путь в графе;

- выбирать способ представления данных в соответствии с поставленной задачей (таблицы, схемы, графики, диаграммы) с использованием соответствующих программных средств обработки данных;

- использовать электронные таблицы для обработки, анализа и визуализации числовых данных, в том числе с выделением диапазона таблицы и упорядочиванием (сортировкой) его элементов;

- создавать и применять в электронных таблицах формулы для расчѐтов с использованием встроенных арифметических функций (суммирование и подсчѐт значений, отвечающих заданному условию, среднее арифметическое, поиск максимального и минимального значения), абсолютной, относительной, смешанной адресации;

- использовать электронные таблицы для численного моделирования в простых задачах из разных предметных областей;

- использовать современные интернет-сервисы (в том числе коммуникационные сервисы, облачные хранилища данных, онлайн-программы (текстовые и графические редакторы, среды разработки)) в учебной и повседневной деятельности;

- приводить примеры использования геоинформационных сервисов, сервисов государственных услуг, образовательных сервисов сети Интернет в учебной и повседневной деятельности;

- использовать различные средства защиты от вредоносного программного обеспечения, защищать персональную информацию от несанкционированного доступа и его последствий (разглашения, подмены, утраты данных) с учѐтом основных технологических и социально-психологических

аспектов использования сети Интернет (сетевая анонимность, цифровой след, аутентичность субъектов и ресурсов, опасность вредоносного кода);

- распознавать попытки и предупреждать вовлечение себя и окружающих в деструктивные и криминальные формы сетевой активности (в том числе кибербуллинг, фишинг).

#### **Критерии оценивания по информатике на базовом уровне образования**

1. Содержание и объем материала, подлежащего проверке, определяется рабочей программой. При проверке усвоения материала необходимо выявлять полноту, прочность усвоения обучающимися теории и умение применять ее на практике в знакомых и незнакомых ситуациях.

2. Основными формами проверки ЗУН обучающихся по информатике являются устный опрос, письменная контрольная работа, самостоятельная работа, тестирование, практическая работа на ПК.

3. При оценке письменных и устных ответов учитель в первую очередь учитывает показанные обучающимися знания и умения. Оценка зависит также от наличия и характера погрешностей, допущенных обучающимися. Среди погрешностей выделяются ошибки и недочеты.

Ошибкой считается погрешность, если она свидетельствует о том, что ученик не овладел основными знаниями и (или) умениями, указанными в программе.

Недочетами считаются погрешности, которые не привели к искажению смысла полученного учеником задания или способа его выполнения, например, неаккуратная запись, небрежное выполнение блок-схемы и т. п.

4. Задания для устного и письменного опроса обучающихся состоят из теоретических вопросов и задач.

Ответ за теоретический вопрос считается безупречным, если по своему содержанию полностью соответствует вопросу, содержит все необходимые теоретические факты и обоснованные выводы, а его изложение и письменная запись математически и логически грамотны и отличаются последовательностью и аккуратностью.

Решение задачи по программированию считается безупречным, если правильно выбран способ решения, само решение сопровождается необходимыми объяснениями, верно выполнен алгоритм решения, решение записано последовательно, аккуратно и синтаксически верно по правилам какого-либо языка или системы программирования.

Практическая работа на персональном компьютере считается безупречной. если обучающийся самостоятельно или с незначительной помошью учителя выполнил все этапы решения задачи на персональном компьютере, и был получен верный ответ или иное требуемое представление задания.

5. Оценка ответа обучающегося при устном и письменном опросах, а также при самостоятельной работе на персональном компьютере, проводится по пятибалльной системе, т.е. за ответ выставляется одна из оценок: 2 (неудовлетворительно), 3 (удовлетворительно), 4 (хорошо), 5 (отлично).

6. Учитель может повысить оценку за оригинальный ответ на вопрос или оригинальное решение задачи, которые свидетельствуют о высоком уровне владения информационными технологиями обучающимся, за решение более сложной задачи или ответ на более сложный вопрос, предложенные обучающемуся дополнительно после выполнения им основных заданий.

## Для устных ответов определяются следующие критерии оценок:

#### оценка «5» выставляется, если ученик:

- полно раскрыл содержание материала в объеме, предусмотренном рабочей программой и  $\overline{\phantom{0}}$ учебником (определены «Требованиями к усвоению учебного предмета обучающихся» в настоящей рабочей программе по информатике);
- изложил материал грамотным языком в определенной логической последовательности, точно  $\equiv$ используя математическую и специализированную терминологию и символику;
- правильно выполнил графическое изображение алгоритма и иные чертежи и графики,  $\equiv$ сопутствующие ответу;
- показал умение иллюстрировать теоретические положения конкретными примерами, применять их в новой ситуации при выполнении практического задания;
- продемонстрировал усвоение ранее изученных сопутствующих вопросов, сформированность и  $\equiv$ устойчивость используемых при ответе умений и навыков:
- отвечал самостоятельно без наводящих вопросов учителя.

## оценка «4» выставляется, если ответ имеет один из недостатков:

- в изложении допущены небольшие пробелы, не исказившие логического и информационного  $\,$ содержания ответа;
- нет определенной логической последовательности, неточно используется математическая и  $\equiv$ специализированная терминология и символика;
- $$ допущены один-два недочета при освещении основного содержания ответа, исправленные по замечанию учителя;
- допущены ошибка или более двух недочетов при освещении второстепенных вопросов или в  $\equiv$ выкладках, легко исправленные по замечанию или вопросу учителя.

#### оценка «З» выставляется, если:

- неполно или непоследовательно раскрыто содержание материала, но показано общее  $\overline{\phantom{0}}$ понимание вопроса, имелись затруднения или допущены ошибки в определении понятий, использовании терминологии, чертежах, блок-схем и выкладках, исправленные после нескольких наводящих вопросов учителя:
- ученик не справился с применением теории в новой ситуации при выполнении практического  $\overline{\phantom{0}}$ задания, но выполнил задания обязательного уровня сложности по данной теме,
- при знании теоретического материала выявлена недостаточная сформированность основных  $$ умений и навыков.

#### оценка «2» выставляется, если:

- не раскрыто основное содержание учебного материала;  $\equiv$
- обнаружено незнание или непонимание учеником большей или наиболее важной части учебного материала,

‒ допущены ошибки в определении понятий, при использовании терминологии, в чертежах, блок-схем и иных выкладках, которые не исправлены после нескольких наводящих вопросов учителя.

## **Для письменных работ обучающихся по алгоритмизации и программированию: оценка «5» ставится, если:**

- ‒ работа выполнена полностью;
- ‒ в графическом изображении алгоритма (блок-схеме), в теоретических выкладках решения нет пробелов и ошибок;
- ‒ в тексте программы нет синтаксических ошибок (возможны одна-две различные неточности, описки, не являющиеся следствием незнания или непонимания учебного материала).

#### **оценка «4» ставится, если:**

- ‒ работа выполнена полностью, но обоснования шагов решения недостаточны (если умение обосновывать рассуждения не являлось специальным объектом проверки);
- ‒ допущена одна ошибка или два-три недочета в чертежах, выкладках, чертежах блок-схем или тексте программы.

## **оценка «3» ставится, если:**

‒ допущены более одной ошибки или двух-трех недочетов в выкладках, чертежах блок-схем или программе, но обучающийся владеет обязательными умениями по проверяемой теме.

## **оценка «2» ставится, если:**

‒ допущены существенные ошибки, показавшие, что обучающийся не владеет обязательными знаниями по данной теме в полной мере.

## **Практическая работа на персональном компьютере оценивается следующим образом: оценка «5» ставится, если:**

- ‒ обучающийся самостоятельно выполнил все этапы решения задач на персональном компьютере;
- работа выполнена полностью и получен верный ответ или иное требуемое представление результата работы;

## **оценка «4» ставится, если:**

- работа выполнена полностью, но при выполнении обнаружилось недостаточное владение навыками работы с персональном компьютере в рамках поставленной задачи;
- ‒ правильно выполнена большая часть работы (свыше 80 %), допущено не более трех ошибок;
- ‒ работа выполнена полностью, но использованы наименее оптимальные подходы к решению поставленной задачи.

#### **оценка «3» ставится, если:**

‒ работа выполнена не полностью, допущено более трех ошибок, но обучающийся владеет основными навыками работы на персональном компьютере, требуемыми для решения поставленной задачи.

#### **оценка «2» ставится, если:**

допущены существенные ошибки, показавшие, что обучающийся не владеет обязательными знаниями, умениями и навыками работы на персональном компьютере или значительная часть работы выполнена не самостоятельно.

## **Используется следующая шкала оценок для оценивания контрольных тестовых работ:**

- «5» 80-100% правильных ответов на вопросы;
- «4» 60-79% правильных ответов на вопросы;
- «3» 40-59% правильных ответов на вопросы;
- «2» 0-39% правильных ответов на вопросы.

По усмотрению учителя эти требования могут быть снижены. Особенно внимательно следует относиться к «пограничным» ситуациям, когда один балл определяет «судьбу» оценки, а иногда и ученика. В таких случаях следует внимательно проанализировать ошибочные ответы и, по возможности, принять решение в пользу ученика. Важно создать обстановку взаимопонимания и сотрудничества, сняв излишнее эмоциональное напряжение, возникающее во время тестирования.

#### **Контрольно-измерительные материалы**

## **Урок 1. Практическая работа «Включение компьютера и получение информации о его характеристиках»**

## **Задание 1. Включение компьютера.**

1. Убедитесь, что все шнуры, отходящие от компьютера, плотно сидят в своих разъѐмах и розетках.

2. Нажмите на клавишу включения сетевого фильтра / кнопку источника бесперебойного питания (если имеется).

3. Нажмите кнопку включения на передней панели системного блока ПК.

- 4. Нажмите кнопку включения на мониторе.
- 5. Наблюдайте за информацией, появляющейся на экране ПК.

6. Дождитесь загрузки операционной системы.

## **Задание 2. Свойства компьютера.**

Познакомьтесь со свойствами компьютеров, к которым вы имеете доступ в школе и (или) дома. Для этого можно:

1) вызвать контекстное меню для объекта Мой компьютер (щѐлкнуть правой кнопкой мыши на объекте);

2) выбрать пункт Свойства;

3) прочитать имя компьютера, тип процессора и его характеристики, характеристики оперативной памяти, тип используемой операционной системы.

Представьте полученную информацию в следующей таблице на листе отчѐта по работе:

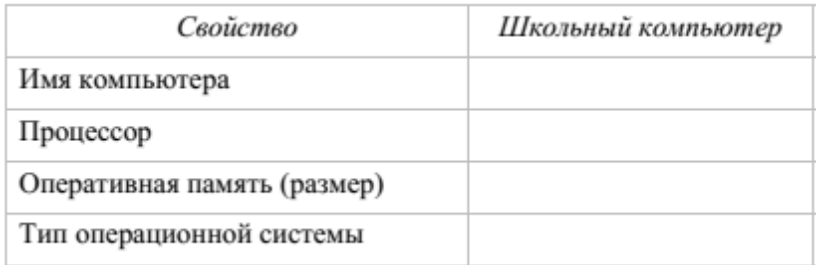

## **Задание 3. Устройства внешней памяти.**

1. Познакомьтесь с устройствами внешней памяти компьютеров, к которым вы имеете доступ в школе и (или) дома. Для этого можно:

1) открыть объект Мой компьютер (выполнить двойной щелчок мышью на объекте);

2) открыть контекстное меню диска С:;

3) выбрать пункт Свойства;

4) изучить информацию в открывшемся окне;

5) закрыть окно;

6) изучить информацию обо всех имеющихся на компьютере устройствах внешней памяти.

2. Представьте информацию о диске С: в следующей таблице на листе отчѐта по работе:

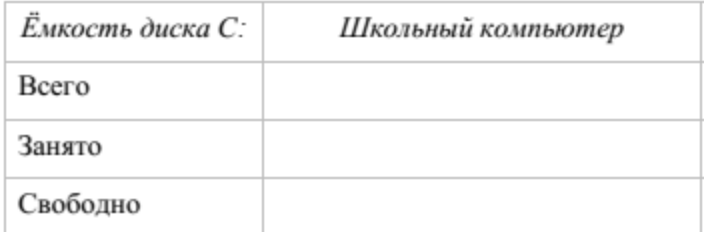

## **Урок 2. Входная контрольная работа**

## **1. Информация – это…**

- **1)** Все, что мы слышим
- **2)** Сведения об окружающем нас мире
- **3)** Представление числа в памяти компьютера
- **4)** Последовательность изображений

**2. Какое устройство, предназначено для ввода информации в компьютер?**

- 1) Принтер 3) Клавиатура 4) Процессор
- 2) Монитор

**3. Установите соответствие между именами файлов и соответствующими им**

#### **компьютерными объектами: для каждой буквы из левого столбика подберите соответствующую цифру из правого столбика.**

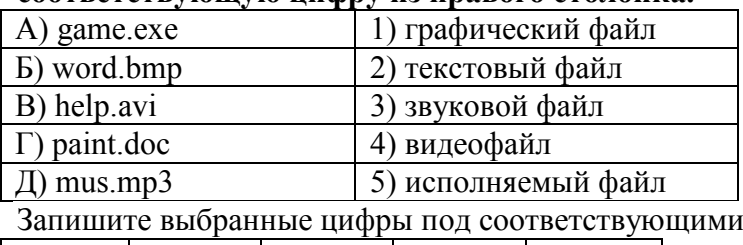

 $\boxed{B}$   $\boxed{C}$   $\boxed{A}$ 

## **4. Решите задачу табличным способом.**

**Квадрат, круг, ромб и треугольник вырезаны из белой, синей, красной и зеленой бумаги. Известно, что: круг не белый и не зеленый; синяя фигура лежит между ромбом и красной фигурой; треугольник не синий и не зеленый; квадрат лежит между треугольником и белой фигурой. Какая фигура вырезана из зеленой бумаги?**

буквами в таблицу.

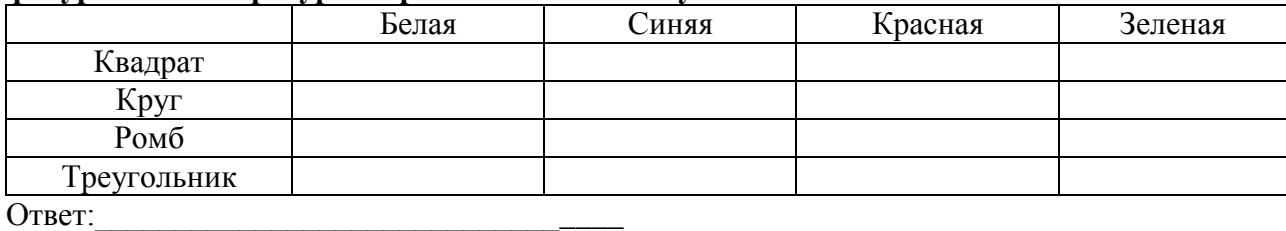

Ответы: 1) 2 2) 3 3) 51423 4) круг

## **Урок 5. Практические работы: «Выполнение основных операций с файлами и папками», «Использование программы-архиватора»**

1. По адресу, указанному учителем, создайте папку Расписание уроков. В папке Расписание уроков создайте папки с названиями рабочих дней недели.

2. В каждой созданной папке создайте папки с названиями уроков в соответствующий день.

3. На Рабочем столе создайте текстовый документ Предмет.txt.

4. Откройте файл Предмет.txt и запишите в нем фразу «Математика – царица наук!» Скопируйте этот файл во все папки с именами Алгебра, Геометрия.

5. Откройте файл Предмет.txt, расположенный на Рабочем столе. Отредактируйте его, заменив фразу «Математика – царица наук!» на фразу «В мире животных». Скопируйте этот файл во все папки с именем Биология.

6. Во все папки с именем География скопируйте модифицированный файл Предмет.txt; в нем должна быть одна фраза – «Удивительные места родного края».

7. Во все папки с именем История скопируйте модифицированный файл Предмет.txt; в нем должна быть одна фраза – «1812 – война с Наполеоном».

8. Во все папки с именем Русский язык скопируйте модифицированный файл Предмет.txt; в нем должна быть одна фраза – «О великий, могучий, правдивый и свободный русский язык!» 9. В папку и именем Информатика скопируйте модифицированный файл Предмет.txt; в нем

следует записать полный путь к этому файлу.

10. При наличии времени продумайте возможное содержание файла Предмет.txt для других предметов, создайте такие файлы и разместите их в соответствующих подкаталогах каталога Расписание уроков.

11. Заархивируйте содержимое каталога Расписание уроков.

12. Удалите файл Предмет.txt, первоначально созданный на Рабочем столе.

## **Урок 7. Практическая работа «Поиск информации по ключевым словам и по изображению»**

## Задание 1. Поисковые запросы.

1. Запустите Яндекс Браузер или другой (по указанию учителя).

2. Выясните, из каких произведений взяты приведённые ниже строки и кто их авторы. Для этого выполните поиск точно по фразе: поочерёдно в строку поиска вводите следующие фразы-запросы (фраза вводится в кавычках) и анализируйте полученные результаты:

1) «месяц – серебряный шар со свечою внутри»

2) «на смену декабрям приходят январи»

3) «красные цветы мои в садике завяли все»

4) «день промыт, как стекло, только этого мало»

3. По результатам поиска заполните таблицу на листе отчёта

по практической работе:

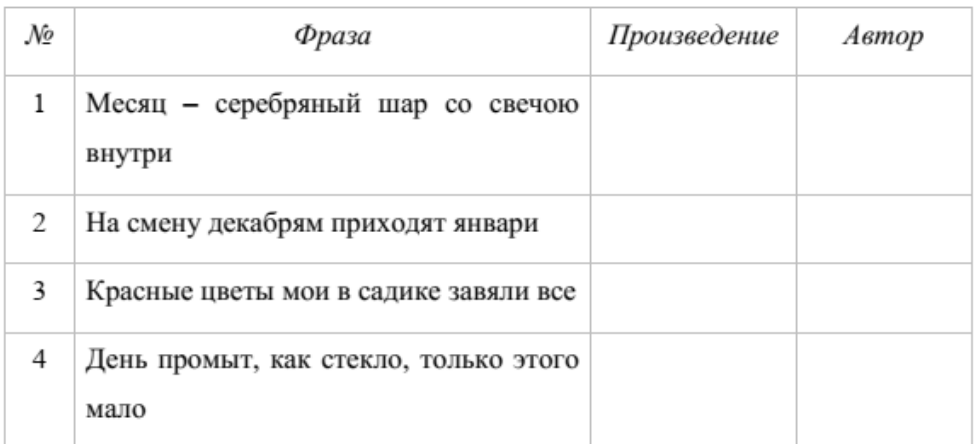

## Задание 2. Поиск по изображению

1. Перейдите на страницу Яндекс Картинки.

2. Нажмите на значок (щёлкните на нём) поиска по картинке

Появится окно с вариантами ввода информации об искомом изображении: Выбрать файл,

Вставить изображение из буфера,

Ввести адрес изображения.

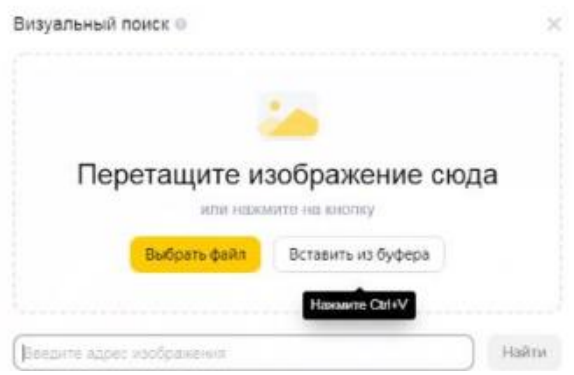

3. Выполните команду Загрузить файл - Выберите файл.

4. Перейлите в папку с заготовками к практикуму; выберите файл foto.jpg и нажмите кнопку Открыть.

5. Установите, кто изображён на загруженном фото с помощью поиска.

Запишите краткую информацию об этом человеке на листе отчёта по работе.

#### Урок 14. Полугодовая контрольная работа

#### 1. Выберите наиболее полное определение:

- 1) Компьютер это электронный прибор с клавиатурой и экраном
- 2) Компьютер это устройство для выполнения вычислений
- 3) Компьютер это устройство для хранения, обработки и передачи информации

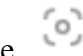

- 4) Компьютер это универсальное электронное программно управляемое устройство для работы с информацией
- 2. Под носителем информации принято подразумевать:
	- 1) Компьютер
	- 2) Устройство хранения данных в персональном компьютере
	- 3) Линию связи
	- 4) Материальный объект, на котором можно тем или иным способом зафиксировать информацию
- 3. Комплекс программ, обеспечивающих совместное функционирование всех устройств компьютера и предоставляющих пользователю доступ к его ресурсам, - это:
	- $1)$  сервис
	- 2) операционная система
	- 3) файловая система
	- 4) служебные программы
- 4. Укажите, в какой из групп перечислены устройства ввода информации:
	- 1) клавиатура, сканер, микрофон, мышь
	- 2) флешь-память, сканер, микрофон, мышь
	- 3) клавиатура, мышь, монитор
	- 4) принтер, монитор, акустические колонки
- 5. Совокупность средств и правил взаимодействия пользователя с компьютером называют:
	- 1) объектом управления
	- 2) пользовательским интерфейсом
	- 3) процессом
	- 4) интерфейсом

6. Лоступ к файлу edu.txt. находящемуся на сервере htm.ru. осуществляется по протоколу http. Фрагменты адреса файла закодированы цифрами от 1 до 7. Запишите последовательность этих цифр, кодирующую адрес указанного файла в сети Интернет.

- $1)$  htm
- $2)$  ://
- $3) /$
- $4)$  http
- $5)$  .ru
- $6)$  .txt
- $7)$  edu

7. Полное имя файла было C:\Залачи\Физика.txt. Его переместили в каталог Tasks корневого каталога диска D. Каково полное имя файла после перемещения?

- 1) D:\ Задачи\ Tasks \Физика.doc
- 2) D:\Tasks\Задачи\Физика. txt
- 3) D:\Tasks\Задачи\Физика.doc
- 4) D:\Tasks\Физика.txt

#### Ответы:

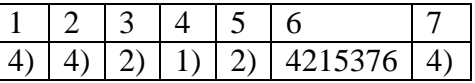

## Урок 17. Практическая работа «Определение кода символа в разных кодировках в текстовом процессоре»

1. В текстовом процессоре MS Word откройте таблицу символов (вкладка Вставка  $\rightarrow$  Символ  $\rightarrow$ Другие символы):

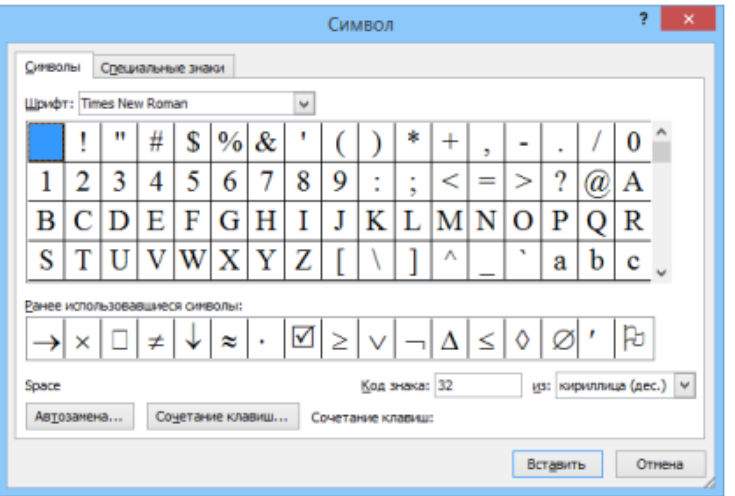

2. В поле Шрифт установите Times New Roman, в поле из – кириллица (дес.). Вводя в поле Код знака десятичные коды символов, декодируйте сообщение:

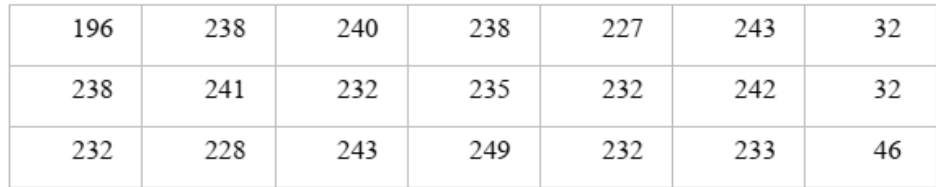

## **Урок 19. Практическая работа «Определение кода цвета в палитре RGB в графическом редакторе»**

В графическом редакторе Paint или ему подобном с помощью инструмента **Изменение цвета**  можно открыть окно **Изменение палитры** и посмотреть, какие цвета будут получаться при изменении красной, зеленой и синей составляющих.

Предложите ученикам не просто произвольным образом менять значения этих составляющих, а провести небольшое исследование, результаты которого зафиксировать в следующей таблице:

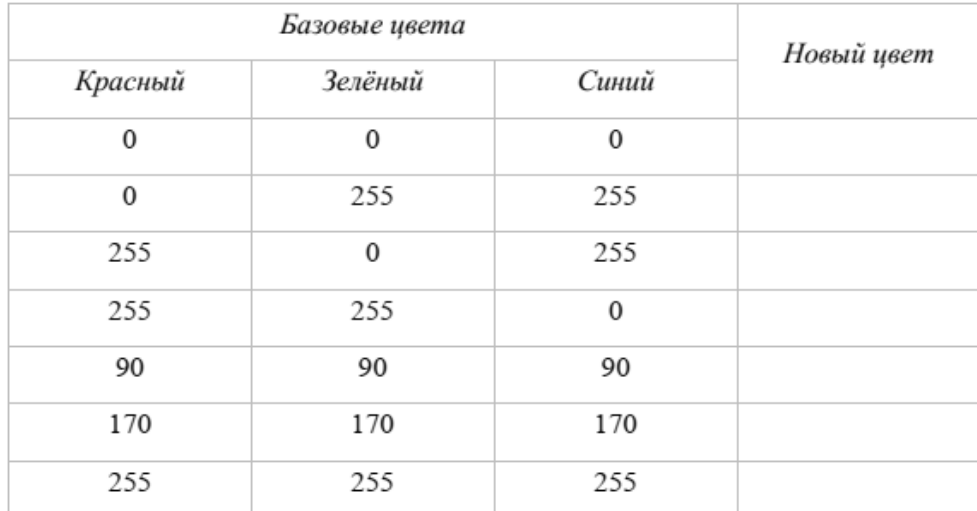

## **Урок 22. Практическая работа «Создание и форматирование текстового документа»**

Создайте в текстовом редакторе документ и напишите в нѐм следующий текст, точно воспроизведя всѐ оформление текста, имеющееся в образце.

Данный текст должен быть набран шрифтом размером 14 пунктов и выровнен по ширине. Все абзацы, кроме абзацев списка, имеют **левый и правый отступы,** равные 1 см. В тексте имеется список, созданный автоматически, а также слова, выделенные полужирным шрифтом или курсивом. При этом допустимо, чтобы ширина Вашего текста отличалась от ширины текста в примере, поскольку ширина текста зависит от размера страницы и полей. В этом случае разбиение текста на строки должно соответствовать стандартной ширине абзаца.

Последовательность Фибоначчи - числовая последовательность, в которой каждый последующий элемент равен сумме двух предыдущих.

Формально последовательность {F<sub>n</sub>} задаётся так:

 $F_0 = 0$ ,  $F_1 = 1$ ,  $F_{n+2} = F_n + F_{n+1}$ , где **n** – натуральное число.

Она имеет ряд интересных математических свойств, связанных с золотым сечением, с филлотаксисом (листорасположением у растений), с моделированием популяций, с характеристиками спиралей и т.д.

# Урок 24. Практическая работа «Вставка в документ формул, таблиц, изображений,

оформление списков»

## Задание 1. Создайте таблицу по образцу:

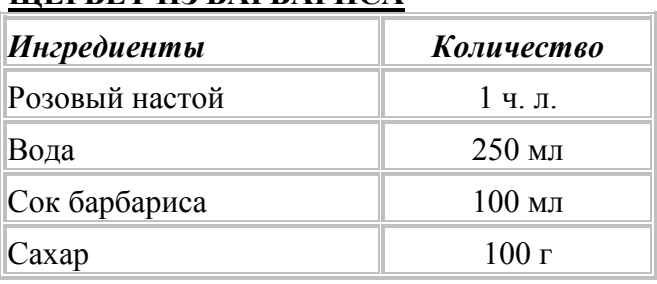

## ШЕРБЕТ ИЗ БАРБАРИСА

Задание 2. Набрать представленные ниже математические формулы.

Координаты вершины параболы  $ax^2 + bx + c$  $x_0=-\frac{b}{2a}$  $y_0 = ax_0^2 + bx_0 + c = \frac{4ac - b^2}{4a}$ 

Задание 3. Создайте в текстовом редакторе документ и напишите в нём следующий текст, точно воспроизведя всё оформление текста, имеющееся в образце.

Данный текст должен быть набран шрифтом размером 14 пунктов и выровнен по ширине. Все абзацы, кроме абзацев списка, имеют левый и правый отступы, равные 1 см. В тексте имеется список, созданный автоматически, а также слова, выделенные полужирным шрифтом или курсивом. Вставьте изображение. Изображение выровнено по ширине.

Последовательность Фибоначчи - числовая последовательность, в которой каждый последующий элемент равен сумме двух предыдущих.

Формально последовательность {F<sub>n</sub>} задаётся так:

 $F_0 = 0$ ,  $F_1 = 1$ ,  $F_{n+2} = F_n + F_{n+1}$ , где **n** – натуральное число.

Она имеет ряд интересных математических свойств, связанных

- с золотым сечением,
- с филлотаксисом (листорасположением у растений),
- с моделированием популяций.
- с характеристиками спиралей и т.д.

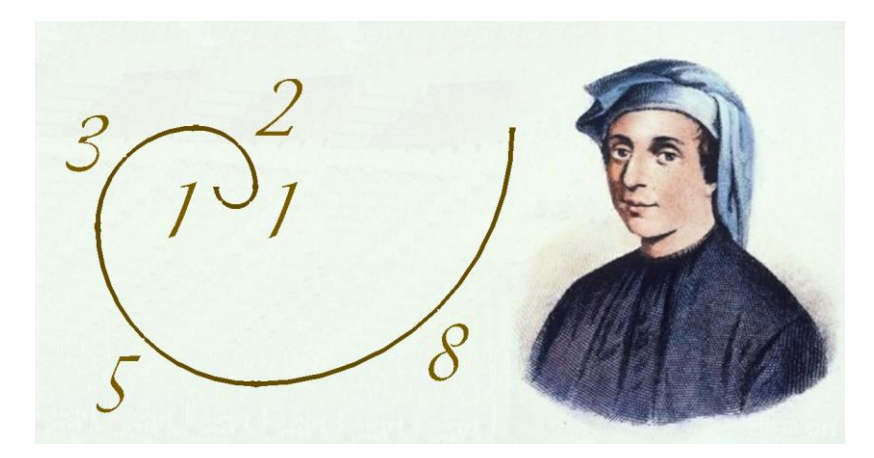

## **Урок 28. Практическая работа «Создание и редактирование изображения в растровом графическом редакторе"**

Создать изображение с использованием различных графических примитивов.

Порядок выполнения:

Создадим изображение дорожных знаков:

1. Начнем работу с создания формы будущего знака. Толщина знака больше толщины линии, создадим еще один круг, пространство между окружностями зальем цветом контура:

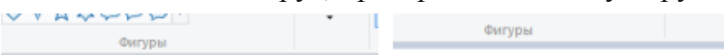

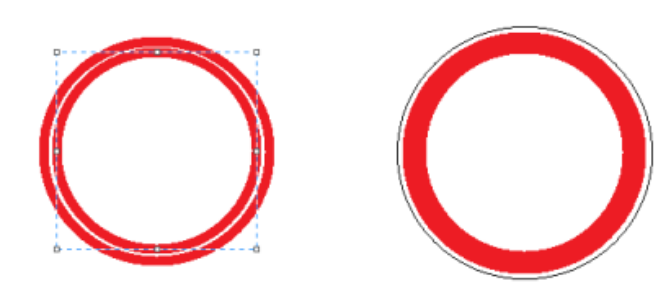

2 Внутреннюю часть знака нарисуем рядом с ним, а потом выделим и вставим в нужное место

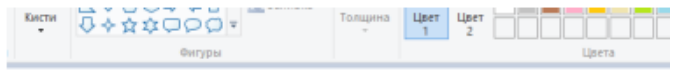

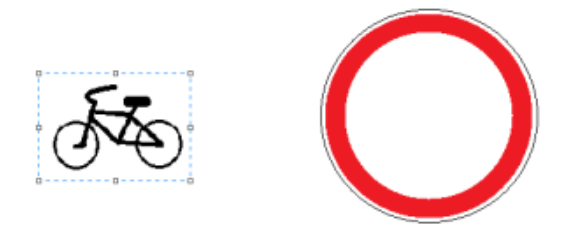

3 Для выделения лучше выбрать произвольную область, обвести изображение как можно ближе к рисунку, т.к. выделение захватывает фон; выделенный объект перенесем в центр знака:

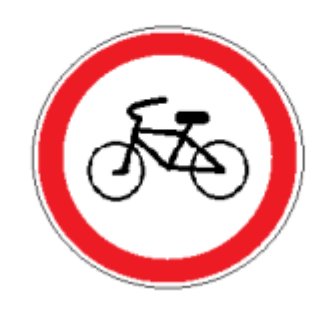

## **Урок 30. Практическая работа «Создание и редактирование изображения с помощью инструментов векторного графического редактора»**

Следуя указаниям, представленным ниже, нарисуйте кошку, с помощью инструментов векторного графического редактора **Inkscape.**

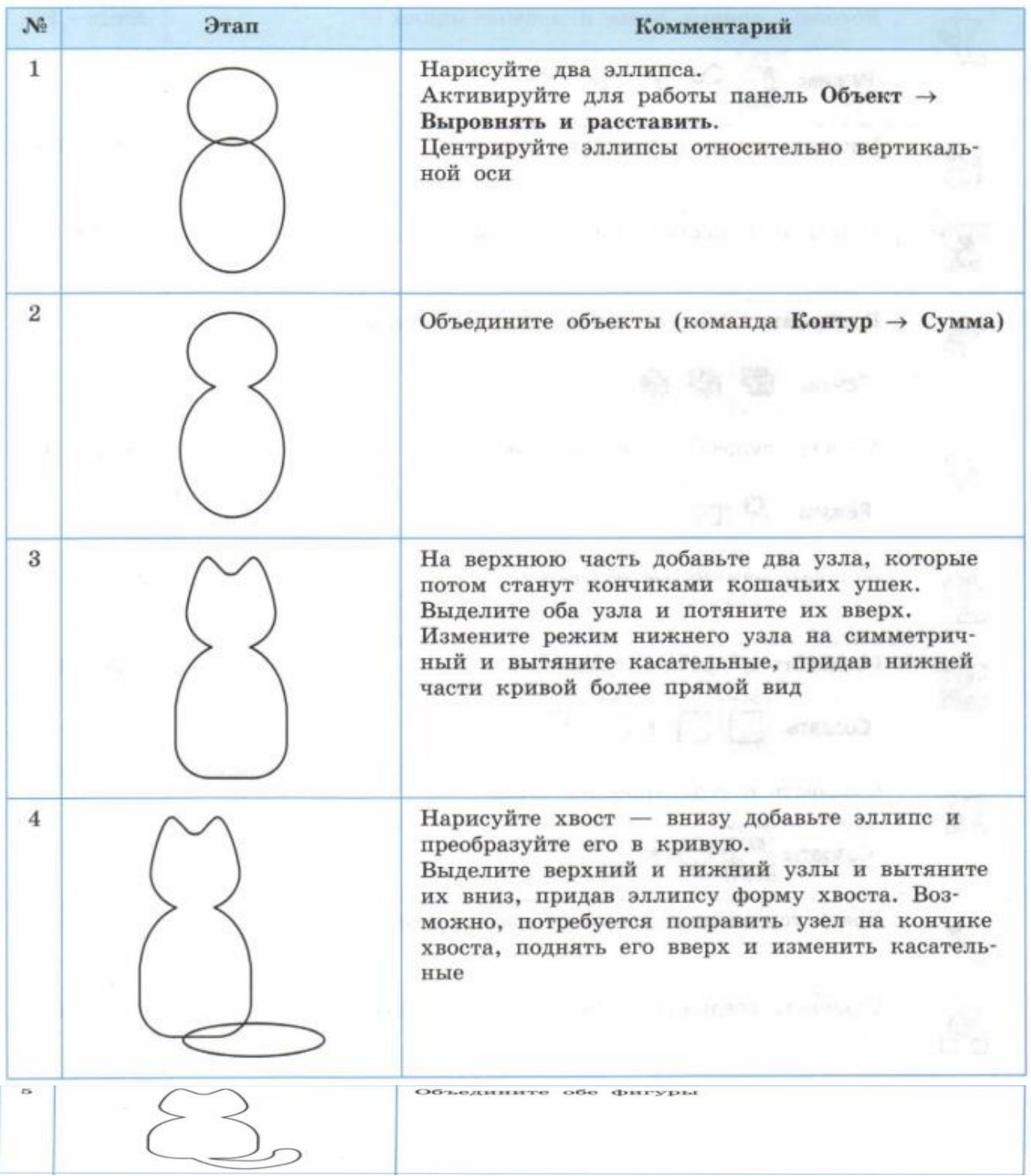

![](_page_39_Picture_0.jpeg)

## **Урок 30. Практическая работа «Создание презентации на основе готовых шаблонов»**

Используя информацию и иллюстративный материал, содержащийся в каталоге Земляника (ссылка<https://disk.yandex.ru/d/yBY4ddfpnx2dDA> ), создайте презентацию из **трѐх** слайдов на тему «Земляника». В презентации должны содержаться краткие иллюстрированные сведения о растении и пример его использования в кулинарии. Все слайды должны быть выполнены в едином стиле, каждый слайд должен быть озаглавлен. **Требования к оформлению презентации** 1. Ровно три слайда без анимации. Параметры страницы (слайда): экран (16:9), ориентация альбомная.

2. Содержание, структура, форматирование шрифта и размещение изображений на слайдах:

● первый слайд – титульный слайд с названием презентации, в подзаголовке титульного слайда в качестве информации об авторе презентации указывается идентификационный номер участника экзамена;

● второй слайд – основная информация в соответствии с заданием, размещѐнная по образцу на рисунке макета слайда 2:

- заголовок слайда:
- два блока текста;
- два изображения;

● третий слайд – дополнительная информация по теме презентации, размещѐнная по образцу на рисунке макета слайда 3:

- заголовок слайда;
- три изображения;
- три блока текста.

На макетах слайдов существенным является наличие всех объектов, включая заголовки, их взаимное расположение. Выравнивание объектов, ориентация изображений выполняются произвольно в соответствии с замыслом автора работы и служат наилучшему раскрытию темы. презентации должен использоваться единый тип шрифта.

Размер шрифта: для названия презентации на титульном слайде – 40 пунктов; для подзаголовка на титульном слайде и заголовков слайдов – 24 пункта; для подзаголовков на слайдах 2 и 3 и для основного текста – 20 пунктов.

Текст не должен перекрывать основные изображения или сливаться с фоном.

![](_page_40_Figure_0.jpeg)

## **Урок 33. Итоговая контрольная работа**

- 1. **Что пропущено в ряду: «Символ – … – строка – фрагмент текста»?**
	- **1)** слово
	- **2)** абзац
	- **3)** предложение
	- **4)** страница

## **2. Положение курсора в слове с ошибкой отмечено чертой: ДИАГРАММ|МА**

- **Чтобы исправить ошибку следует нажать клавишу:**
	- **1)** Delete или Backspace
	- **2)** Delete
	- **3)** Backspace
	- 3. **В каком из перечисленных ниже предложений правильно расставлены пробелы между словами и знаками препинания?**
		- **1)** Пора, что железо : куй , поколе кипит!
		- **2)** Пора , что железо: куй, поколе кипит !
		- **3)** Пора , что железо : куй , поколе кипит!
		- **4)** Пора, что железо: куй, поколе кипит!
	- **4. В одной из кодировок Unicode каждый символ кодируется 16 битами. Определите информационный объѐм следующего предложения в данной кодировке: Глаза – зеркало души.**
	- 1) 36 байт
	- 2) 336 бит
	- 3) 320 бит
	- 4) 168 бит
- 5. **В некотором каталоге хранился файл** *Общая***, имевший полное имя** *D:\Фото\2012\Общая***. В этом каталоге создали подкаталог 9 класс и переместили в созданный подкаталог файл** *Общая***. Каково стало полное имя этого файла после перемещения?**
- 1) D:\Фото\9 класс\Общая
- 2) D:\9 класс\Общая
- 3) D:\Фото\2012\9 класс\Общая
- 4) D:\9 класс\Фото\2012\Общая
- 6. **Базовыми цветами в цветовой модели RGB являются:**
	- **1)** синий, желтый, красный
	- **2)** красный, синий, зелѐный
	- **3)** голубой, желтый, пурпурный, черный
	- **4)** красный, оранжевый, желтый, зеленый, голубой, синий, фиолетовый
- 7. **Достоинство растрового изображения:**
	- **1)** точность цветопередачи
	- **2)** возможность масштабирования без потери качества
	- **3)** небольшой размер файлов
	- **4)** четкие и ясные контуры
- 8. **Укажите минимальный объем памяти (в килобайтах), достаточный для хранения любого растрового изображения размером 64\*64 пикселя, если известно, что в изображении используется палитра из 256 цветов.**

Ответы:

![](_page_41_Picture_320.jpeg)

**8 класс**

**Урок 2. Входная контрольная работа**

- 1. **Информацию, существенную и важную в настоящий момент, называют:**
	- **1)** Объективной
	- **2)** Полезной
	- **3)** Актуальной
	- **4)** Достоверной
- 2. **После отключения питания компьютера сохраняется информация, находящаяся:**
	- **1)** во внешней памяти
	- **2)** в оперативной памяти
	- **3)** в процессоре
	- **4)** в видеопамяти
- 3. **Файл – это:**
	- **1)** данные, размещенные в памяти и используемые какой-либо программой
	- **2)** это поименованная область во внешней памяти
	- **3)** имя программы или данных
	- **4)** программа, размещенная в оперативной памяти и готовая к исполнению
- **4. Считая, что каждый символ кодируется одним байтом, определите, чему равен информационный объем следующего высказывания Жан-Жака Руссо:**
- **ТЫСЯЧИ ПУТЕЙ ВЕДУТ К ЗАБЛУЖДЕНИЮ, К ИСТИНЕ – ТОЛЬКО ОДИН.**
	- **1)** 220 битов
	- **2)** 92 бита
	- **3)** 456 битов
	- **4)** 512 битов
- 5. **Несжатое растровое изображение размером 64×512 пикселей занимает 32 КБ памяти. Каково максимально возможное число цветов в палитре изображения?**
- $2)$  256
- $3)$  128
- $4)$  4
- 6. Полный путь к файлу имеет вид C:\BOOK\name may 1.ppt. Расширение этого файла: 1)  $C:\Bbb{AOOK}\$ 
	- $2)$  ppt
	- 3)  $name\_may_1.pdf$
	- 4)  $may_1.$ ppt
- 7. Для 5 букв латинского алфавита заданы их двоичные коды (для некоторых букв из двух бит, для некоторых - из трех). Эти коды представлены в таблице:

![](_page_42_Picture_142.jpeg)

## Определите, какой набор букв закодирован двоичной строкой 0110100011000.

- 1) EBCEA
- $2)$  EBAEA
- 3) ВДДЕА
- 4) ВДСЕА

Ответы:

![](_page_42_Picture_143.jpeg)

## Урок 12. Контрольная работа по темам «Системы счисления. Элементы математической логики»

1. Чему равен результат сложения двух чисел, записанных римскими цифрами: МСМ +

- LXVIII?
- $1)$  1968
- 2) 1986
- 3) 1988
- $4)$  1966
- 2. Двоичное число 100110 в десятичной системе счисления записывается как:
	- $1) 46$
	- $2) 38$
	- $3) 26$
	- $4)36$
- 3. Чему равен результат сложения следующих чисел:  $110<sub>2</sub>$  и  $12<sub>8</sub>$ ?
	- $1)$  610
	- $20_{8}$
	- $3)$  10000<sub>2</sub>
	- $(4)$  14<sub>16</sub>
- 4. Какие предложения являются высказываниями?
	- 1) Обязательно стань отличником
	- 2) Никакая причина не извиняет невежливость
	- 3) Луна врашается вокруг Земли
	- 4)  $2+2=4$

5. Какому логическому выражению соответствует следующая таблица истинности?

![](_page_43_Picture_111.jpeg)

 $3)$  AVB

```
4) \neg A \vee \neg B
```
6. Для какого из указанных значений числа Х истинно высказывание

 $((X < 5) V (X < 3)) \wedge ((X < 2) V (X < 1)) ?$ 

- $1) 4$
- $2) 1$
- $3) 2$
- $4)3$

Ответы<sup>.</sup>

![](_page_43_Picture_112.jpeg)

Урок 19. Практическая работа «Создание и выполнение на компьютере несложных алгоритмов с использованием циклов и ветвлений для управления исполнителями, такими как Робот, Черепашка, Чертёжник»

Робот - один из исполнителей алгоритмов, доступный в системе программирования КуМир. Чтобы запустить среду, нужно найти ярлык программы на рабочем столе или в меню «Пуск».

![](_page_43_Picture_13.jpeg)

Чтобы открыть окно робота, нужно нажать на кнопку на панели инструментов.

## ⊞∣⊓ ⊞

робот «живет» на прямоугольном поле, разделённом на ячейки. Сам робот - это маленький ромбик в центре этого поля. Это поле по-другому называется стартовой обстановкой робота.

![](_page_43_Figure_17.jpeg)

![](_page_43_Picture_18.jpeg)

Исполнитель Робот движется по клетчатой поверхности, между соседними клетками которой могут стоять стены.

Система команд исполнителя это совокупность всех команд, которые может выполнить исполнитель.

простые команды Робота:

- 1. вверх переместить Робота на одну клетку вверх (Escape, Up (стрелка BBepx))
- 2. вниз переместить Робота на одну клетку вниз (Escape, Down (стрелка вниз))
- 3. влево переместить Робота на одну клетку влево (Escape, Left (стрелка BUGBO))
- 4. вправо переместить Робота на одну клетку вправо (Escape, Right)
- 5. закрасить закрасить текущую клетку (клетку в которой находится Робот). (Escape, Space (пробел)

Выполняя команду, Робот переходит на соседнюю клетку в заданном направлении. Если в этом направлении между клетками стоит стена, то Робот разрушается.

## Залание

Напишите программу для робота, которая рисует букву S. При этом робот не должен разрушиться, и программа должна быть как можно короче

![](_page_44_Picture_69.jpeg)

Кроме простых команд в систему команд исполнителя Робот входят команды проверки истинности условия отсутствия стены у соответствующей стороны той клетки, где находится Робот

или

- Сверху свободно
- Снизу свободно
- Слева свободно
- Справа свободно
- Сверху стена
- Снизу стена
- Слева стена
- Справа стена

## Залание 1

Робот находится в затруднительном положении. Он не знает как выбраться из комнаты, так как выход может быть расположен с разных сторон стены. Напишите программу для робота, которая позволит ему выбраться наружу. В комнате проход расположен либо в верхней, либо в нижней клетке правой боковой стены.

![](_page_44_Figure_14.jpeg)

Урок 20. Практическая работа «Преобразование алгоритма из одной формы в другую» Алгоритм поиска минимального из трех чисел А, В, С представлен в виде блок-схемы. Запишите этот алгоритм на школьном алгоритмическом языке.

![](_page_45_Figure_0.jpeg)

Урок 25. Практическая работа «Программирование линейных алгоритмов, предполагающих вычисление арифметических и логических выражений на языке Паскаль»

1. Выполните приведенную ниже программу несколько раз для  $x \in \{10,2; 10,8; -10,2; -10,8\}$ . Какой будет тип результата каждой из этих функций? var x: real:

hegin

writeln ('Исследование функций round, int, frac');

write ('Введите x>>');

readln $(x)$ :

writeln ('Округление: ', round $(x)$ );

writeln ('Целая часть: ', int $(x)$ );

writeln ('Дробная часть: ', frac $(x)$ )

## end.

2. Выполните приведенную ниже программу несколько раз для различных а, b, с. var a, b, c: integer; ans: boolean;

## begin

writeln ('Определение истинности высказывания о равнобедренном треугольнике'); write ('Введите значения a, b, c>>'); readln  $(a, b, c)$ ; ans :=  $(a=b)$  or  $(a=c)$  or  $(b=c)$ ; writeln ('Треугольник с длинами сторон', a, ',', b, ',', с, ' является равнобедренным - ', ans)

## end.

3. Напишите программу вычисления выражения  $v=2x^2+2.5x-1/x$ .

## Урок 26. Практическая работа «Разработка программ, содержащих оператор (операторы) ветвления, на языке программирования Паскаль»

## Упражнение 1.

Вычислить частное двух целых чисел. В связи с тем, что делить на ноль нельзя, организуем контроль ввода данных.

1. Наберите текст программы:

**Program DEL:** 

```
var
а, b: integer; {Операнды – целые числа}
result: real; {Результат - вещественное число}
Begin
Writeln('Программа вычисляет частное двух целых чисел.');
write ('Введите значение делимого a: '); read(a);
write ('Введите значение делителя b: '); read(b);
if b=0{Условие выполнено}
then writeln ('Неверные исходные данные: делитель - ноль')
{Условие не выполнено}
else
{Составной оператор нужен для объединения двух команд в единое целое}
begin {Начало составного оператора}
result:=a/b:writeln ('Частное чисел', a, ' и ', b, ' = ', result:7:3);
end {Конец составного оператора}
End.
```
2. Запустите программу на выполнение и проверьте её работу: Ctrl-F9

Упражнение 2. Составить программу, которая проверяет, может ли существовать треугольник с заданными сторонами. Известно, что сумма двух любых сторон должна быть больше третьей.

## Урок 29. Практическая работа «Разработка программ, содержащих оператор (операторы) цикла, на языке программирования Паскаль»

## Упражнение 1.

Программа выводит на экран диапазон чисел.

1. Наберите текст программы:

```
Program CIKL;
Var {Описание параметров цикла}
i: integer;
c: char:
b: boolean:
begin
\{Bывол на печать целых чисел от 1 ло 10}
for i=1 to 10 do writeln (i);
{Bb}ывод на печать целых чисел от 10 до -10}
for i:=10 downto -10 do
writeln (i):
{B<sub>BIBOJ</sub> на печать латинских символов от а до {r}{Параметр цикла изменяется от а до г в алфавитном порядке}
for c:='a' to 'r' do writeln (c):
end.
2. Запустите программу на выполнение и проверьте её работу: Ctrl-F9
```
**Упражнение 2.** Вычислите сумму S и произведение P всех целых чисел от N1 до N2. Пример: для N1=3, N2=7 получим S=25, P=2520.

Урок 33. Итоговая контрольная работа Вопрос № 1 Исполните фрагмент алгоритм при  $a = 2$  и b =0.

![](_page_47_Figure_0.jpeg)

Определите значение переменной b после выполнения фрагмента алгоритма. Вопрос № 2

Исполните алгоритм при х=10 и у=15.

![](_page_47_Figure_3.jpeg)

Какие значения будут получены в результате его работы?

- a)  $-5, 5$
- b)  $10, 15$
- c)  $5, 20$
- $d) -5, 10$

Вопрос № 3

Дан фрагмент линейного алгоритма.

 $a := 8$ 

 $b := 6 + 3 * a$ 

 $a := b/3^*a$ 

Чему равно значение переменной а после его исполнения?

Вопрос № 4

Система команд исполнителя Вычислитель состоит из двух команд, которым присвоены номера:

 $1 -$ вычти 2

2- умножь на 3.

Первая из них уменьшает число на 2, вторая – увеличивает число в три раза. При записи алгоритмов для краткости указываются лишь номера команд.

Запишите алгоритм, содержащий не более пяти команд, с помощью которого из числа 11 будет получено число 13.

Вопрос № 5

В данном фрагменте программы

 $s:=0$ :

for i:= $1$  to  $10$  do

 $s:=s+2*$ i:

вычисляется:

- а) сумма целых чисел от 1 до 10
- **b**) сумма четных чисел от 1 до 10
- с) сумма первых десяти четных чисел
- d) удвоенная сумма целых чисел от 1 до 10

**Вопрос №6** 

## Условный оператор if a mod  $2 = 0$  then write (' $\pi$ a') else write ('Her') позволяет определить, является ли число а:

- а) Чётным
- **b)** Двузначным
- с) Простым
- d) Целым

Ответы<sup>.</sup>

![](_page_48_Picture_126.jpeg)

## 9 класс

## Урок 2. Входная контрольная работа

1. В кодировке КОИ-8 каждый символ кодируется 8 битами. Вова написал текст (в нём нет лишних пробелов):

«Бор, азот, гелий, натрий, водород, кислород, рентгений, менделевий, резерфордий химические элементы».

Ученик вычеркнул из списка название одного химического элемента. Заодно он вычеркнул ставшие лишними запятую и пробел — два пробела не должны идти подряд.

предложения кодировке При размер нового  $\overline{B}$ ланной этом оказался на 7 байт меньше, чем размер исходного предложения. Напишите в ответе вычеркнутое название элемента.

## 2. Некоторое число в двоичной системе счисления записывается как 101101. Определите это число и запишите его в ответе в десятичной системе счисления.

3. Дано четыре числа: 638, 442, 357, 123. Для какого из приведённых чисел истинно высказывание: НЕ (Первая цифра чётная) И НЕ (Сумма цифр чётная)?

В ответе запишите это число.

4. У исполнителя Вычислитель две команды, которым присвоены номера:

#### 1. умножь на 3

#### 2. прибавь 2

Первая из них увеличивает число на экране в 3 раза, вторая увеличивает его на 2.

Составьте алгоритм получения из числа 3 числа 69, содержащий не более 5 команд. В ответе запишите только номера команд.

(Например, 11221 — это алгоритм: умножь на 3 умножь на 3 прибавь 2 прибавь 2 умножь на 3. который преобразует число 1 в 39.) Если таких алгоритмов более одного, то запишите любой из них.

#### 5. Ниже приведена программа на двух языках программирования

![](_page_48_Picture_127.jpeg)

![](_page_49_Picture_143.jpeg)

Было 9 проведено запусков программы, при которых  $\mathbf{B}$ качестве значений переменных *s и k* вводились следующие пары чисел:

 $(1, 2)$ ;  $(5, 0)$ ;  $(18, 3)$ ;  $(21, 1)$ ;  $(10, 2)$ ;  $(12, 1)$ ;  $(9, 4)$ ;  $(5, 5)$ ;  $(3, 3)$ .

Сколько было запусков, при которых программа напечатала «YES»?

#### Ответы:

![](_page_49_Picture_144.jpeg)

## Урок 4. Практическая работа «Поиск информации в сети Интернет по запросам с использованием логических операций»

Ход работы

- 1. Запусти браузер, установленный на твоем компьютере.
- 2. Открой поисковую систему
- 3. В строку поиска введи с клавиатуры первый запрос из таблицы.
- 4. В строку поиска ввели с клавиатуры первый запрос из таблицы.

![](_page_49_Picture_145.jpeg)

| 4 | березы | клены

Повтори те же лействия лля кажлого слелующего запроса и заполни таблицу.

Сделайте вывод. В связи с чем изменяется количество найденных страниц.

Сформулируйте запрос по поиску информации для сообщения по биологии про бактерии, 5. вызывающие болезни, используя логические операции.

#### Урок 6. Практическая работа «Использование онлай-офиса для разработки документов»

Цель: познакомиться с особенностями использования онлайн-офиса для разработки документов на примере приложения Google.

Ход работы.

В ходе работы вам предстоит создать Google-документ с настройками общего

доступа. Работа состоит из нескольких этапов.

1 Создание аккаунта в Google.

2 Создание и редактирование Google-документа.

3 Настройки доступа и получение ссылки на готовый документ.

ВНИМАНИЕ! Все действия можно производить и в Яндексе. При создании аккаунта на яндекс диске тоже можно создавать документы.

#### Инструкция к выполнению работы.

Если у тебя уже есть аккаунт Google, переходи к следующему этапу.

Если у тебя еще нет аккаунта в Google, его нужно создать. Для этого запусти браузер и открой страницу Google https://www.google.com/intl/ru/account/about/

В правом верхнем углу щелкни на кнопке Войти. Затем выбери Создать аккаунт, Для себя. Заполни поля Имя, Фамилия, Имя пользователя. Введи пароль и подтверди его. Нажми Далее. Добавь и подтверди номер телефона (необязательно). Нажми Далее. Ознакомься с информацией об условиях использования сервиса. Нажми кнопку Принимаю.

После автоматической авторизации в созданном аккаунте (учетной записи) произведи настройку своего профиля, добавив, например, фото, по которому другим пользователям будет проще тебя узнавать.

Выбери одну из тем.

1 Моя будущая профессия.

2 Высшее образование в жизни человека

3 Соотношение понятий «профессия» и «специальность»

Запусти браузер и открой страницу Google.

1 Нажми на кнопку Приложения Google. Выбери Документы, затем Создать пустой файл.

![](_page_50_Picture_7.jpeg)

- 1. Создай в текстовом документе таблицу из одной строки и двух столбцов.
- 2. В первый столбец впиши свою фамилию. Во второй столбец выбранную тему.
- 3.

Иванов Иван Тема

- 4. Подготовь сообщение до 1 страницы по выбранной теме.
- 6. Сохрани документ с именем **ПР\_4\_Фамилия**.
- 7. В настройках доступа (синяя кнопка в правом верхнем углу) включи доступ по ссылке.
- 8. Отправь ссылку общего доступа на документ по электронной почте учителю на проверку.

![](_page_50_Picture_16.jpeg)

Урок 6. Практическая работа «Знакомство с механизмами обеспечения приватности и **безопасной работы с ресурсами сети Интернет, методами аутентификации, в том числе применяемыми в сервисах госуслуг»**

**Задание 1.** Представь ситуацию: ты находишься вне дома и тебе необходимо проверить свою почту с чужого компьютера.

Выполни следующие действия:

- 1. Запусти браузер. Дальнейшие инструкции будут приведены на примере Mozilla Firefox.
- 2. Переключись в режим инкогнито. Для этого в меню Файл выбери пункт Новое приватное окно.
- 3. Введи адрес своей электронной почты, логин и пароль. Проверь папку «Входящие».
- 4. После завершения работы закрой приватное окно.
- **Задание 2.** Как настроить двухэтапную аутентификацию.
- 1. Переключись в режим инкогнито.
- 2. Войди в свой почтовый ящик
- 3. Перейди в режим «Управление аккаунтом Google».

4. В разделе «Безопасность» — «Вход в аккаунт Google» включи и настрой опцию «Двухэтапная аутентификация». После этого, помимо пароля, для входа в аккаунт будут использоваться уникальные одноразовые коды, которые можно получать по SMS, с помощью голосового вызова или приложения, установленного на телефоне.

**Задание 3.** Настрой двухэтапную аутентификацию в личном кабинете на сервисе госуслуг.

## **Урок 9. Практическая работа «Создание однотабличной базы данных. Поиск данных в готовой базе данных»**

Цель: сформировать практические умения создания структуры простейшей базы данных ввод данных в базу, поиска данных с помощью простых запросов Ход работы

## I. **Задание к практической работе**

- 1. Создать однотабличную базу данных Мой класс.accdb
- 2. Вести данные о 10 одноклассниках (можно придумать данные)
- 3. Создать простой запрос с критерием (одноклассники выше (ниже) 165см)
- 4. Создать простой запрос с критерием (мальчики, родившиеся в 2007 году)

## III. **Алгоритм выполнения задания (Краткие теоретические сведения)**

![](_page_51_Picture_114.jpeg)

![](_page_52_Picture_32.jpeg)

**Урок 14. Контрольная работа «Интернет. Моделирование как способ познания окружающего мира»**

**1. На рисунке – схема дорог, связывающих города А, Б, В, Г, Д, Е, И, К. По каждой дороге можно двигаться только в одном направлении, указанном стрелкой. Сколько существует различных путей из города А в город К?**

![](_page_52_Figure_3.jpeg)

**2. Между населѐнными пунктами A, B, C, D, E построены дороги, протяжѐнность которых (в километрах) приведена в таблице.**

|                                     | A | $\vert \mathrm{B}$ | $\mathbb{C}$ | D | E |
|-------------------------------------|---|--------------------|--------------|---|---|
|                                     |   | 2                  |              |   | 5 |
| $\frac{\overline{B}}{C}$            |   |                    |              |   |   |
|                                     |   |                    |              |   | 3 |
| $\frac{\overline{D}}{\overline{E}}$ |   |                    |              |   | 3 |
|                                     |   |                    | 3            |   |   |

Определите длину кратчайшего пути между пунктами A и D. Передвигаться можно только по дорогам, протяжѐнность которых указана в таблице. Каждый пункт можно посетить только один раз.

**3. Файл размером 4 Кбайт передаѐтся через некоторое соединение со скоростью 4096 бит в секунду. Определите размер файла (в байтах), который можно передать за то же время через другое соединение со скоростью 512 бит в секунду.**

**4. В языке запросов поискового сервера для обозначения логической операции «ИЛИ» используется символ «|», а для логической операции «И» –– символ «&». В таблице приведены запросы и количество найденных по ним страниц некоторого сегмента сети Интернет.**

![](_page_53_Picture_245.jpeg)

Какое количество страниц (в тысячах) будет найдено по запросу

#### *Мяч | Спорт***?**

Считается, что все запросы выполнялись практически одновременно, так что хранящаяся на поисковом сервере информация о наборе страниц, содержащих все искомые слова, не изменялась за время выполнения запросов.

## **5. Ниже в табличной форме представлен фрагмент базы данных «Основные сведения о небесных телах».**

![](_page_53_Picture_246.jpeg)

![](_page_54_Picture_130.jpeg)

Сколько записей в данном фрагменте удовлетворяют условию

**(Наличие атмосферы = «Очень плотн.») ИЛИ (Наклон оси к плоскости орбиты, ° > 80)**? В ответе укажите одно число – искомое количество записей.

Ответы:

![](_page_54_Picture_131.jpeg)

## **Урок 15. Практическая работа «Составление программ с использованием вспомогательных алгоритмов для управления исполнителями, такими как Робот, Черепашка, Чертѐжник»**

Цель работы: научиться составлять и реализовать программы с использованием вспомогательных алгоритмов для управления исполнителем Робот.

Ход работы:

Задача № 1:

Робот находится в верхнем левом углу поля. Стен и закрашенных клеток нет. Составить алгоритм, с использованием вспомогательного, рисующий четыре крестика на одной горизонтали. Конечное положение Робота может быть произвольным.

![](_page_54_Figure_10.jpeg)

**Шаг 1.** Составим вспомогательный алгоритм, который рисует крестик:

**алг** крестик

**нач**

закрасить; вниз; вниз; закрасить

вправо; вправо; закрасить

влево; вверх; закрасить

вверх; вправо; закрасить

## **кон**

Проверим его выполнение в среде Кумир:

![](_page_55_Picture_0.jpeg)

**Шаг 2.** Составляем основной алгоритм решения задачи:

#### **использовать Робот**

**алг** узор **нач** крестик; вправо; вправо крестик; вправо; вправо крестик; вправо; вправо крестик; вправо; вправо **кон** Присоединяем вспомогательный алгоритм и получаем: **использовать Робот алг** узор **нач** крестик; вправо; вправо крестик; вправо; вправо крестик; вправо; вправо крестик; вправо; вправо **кон алг** крестик **нач** закрасить; вниз; вниз; закрасить вправо; вправо; закрасить влево; вверх; закрасить

вверх; вправо; закрасить

#### **кон**

Проверим его выполнение в среде Кумир:

![](_page_56_Picture_0.jpeg)

**Шаг 3.** Обращаем внимание, что в основном алгоритме серия команд «крестик; вправо; вправо» повторяется 4 раза. Значит можно упростить алгоритм используя команду повторения:

## **использовать Робот алг** узор **нач нц 4** раза крестик; вправо; вправо **кц кон алг** крестик **нач** закрасить; вниз; вниз; закрасить вправо; вправо; закрасить влево; вверх; закрасить вверх; вправо; закрасить **кон** Проверим его выполнение в среде Кумир. **Шаг 4.** Итак, искомый алгоритм имеет виде: **использовать Робот алг** узор **нач нц 4** раза крестик; вправо; вправо **кц кон алг** крестик **нач** закрасить; вниз; вниз; закрасить вправо; вправо; закрасить влево; вверх; закрасить

#### кон

#### Урок 18. Практическая работа «Составление и отладка программ, реализующих типовые алгоритмы обработки

#### одномерных числовых массивов, на языке программирования Паскаль»

Программа с процедурами сортировки простого выбора и простой вставки.

```
1. Наберите текст программы: Uses Crt;
Const n=10;
Type
Mas = Array [1..n] Of Integer;Var A: Mas:
Procedure SetRandomMas (Var A: Mas); {Задание случайного массива}
Var i: Integer:
Begin
Randomize;
For i := 1 To n Do A[i] := Random (100);
End:
Procedure OutPutMas (Var A: Mas); {Вывод массива на экран}
Var i: Integer:
Begin
For i := 1 To n Do Write(A[i]:3);
WriteLn:
End:
Procedure SortVybor (Var A: Mas); {Сортировка выбором}
Var i, k, m, j, Temp, Min: Integer;
Begin
For i := 1 To n Do
Begin
Min := A[i]:
k := i:
For i := i+1 To n Do
If A[j] < Min Then Begin Min := A[j]; k := j; End;
Temp := Min:
For m := k-1 DownTo i Do A[m+1] := A[m];
A[i] := Temp;End:
End:
Procedure SortVstav (Var A: Mas); {Сортировка вставкой}
Var i. k. i. Temp: Integer:
Begin
For i := 1 To n-1 Do
Begin
If A[i+1] < A[i] Then
Begin
j := i;While (A[i] > A[i+1]) And (j > 0) Do j := j - 1;
k := j + 1;
Temp := A[i+1];
For j := i DownTo k Do A[j+1] := A[j];
A[k] := Temp;End;
End;
End:
```
**Begin ClrScr; SetRandomMas(A); OutPutMas(A); SortVstav(A); OutPutMas(A) End.**

2. Запустите программу на выполнение и проверьте её работу: Ctrl-F9

## **Урок 23. Практическая работа** Ввод данных и формул, оформление таблицы.

В настоящее время Microsoft Excel является одним из наиболее распространенных табличных редакторов, используемых при подготовке документов – отчетов, бизнес-планов. Запустите редактор электронных таблиц MS Excel 2007:  $\Pi$ уск  $\rightarrow$  Программы  $\rightarrow$  Microsoft Office  $\rightarrow$  Microsoft Excel

#### **Задание. Вы планируете проведение ремонта помещений. В вашем распоряжении 4 комнаты с разными размерами. Предполагается покрасить стены и застелить полы линолеумом.**

Заготовьте таблицу EXCEL по приведенному образцу. Ячейки желтого цвета должны содержать размеры комнат в метрах. Вводите их с точностью до 0,1 м. Ячейки голубого цвета должны содержать ФОРМУЛЫ.

В столбцы **"площадь стен"** и **"площадь пола"** введите формулы, которые выведите самостоятельно.

Расход краски рассчитайте, исходя из нормы: **0,8 кг** краски на **1 кв. м** поверхности. Стоимость краски: **75 руб. за 1 кг**.Стоимость линолеума: **340 руб. за 1 кв. м**

В ячейки бежевого цвета введите итоговые значения, которые получите с помощью автосуммирования.  $\sim 10^{-11}$  $\mathbf{I}$  $\sim 10^{-1}$ **Contract Contract**  $\pm$ 

![](_page_58_Picture_158.jpeg)

После того, как таблица будет заполнена, выровняйте значения в ячейках по центру, во всех ячейках установите точность до 1 знака после запятой, а в двух последних столбцах точность до двух знаков.

#### **Урок 25. Практическая работа «**Сортировка и фильтрация данных в электронных таблицах»

Откройте таблицу «Крупнейшие реки мира». (ссылка https://disk.yandex.ru/i/w2FXYTpCv1-mw) **1. Выберите реки, с длиной более 5000 км:**

Установите курсор внутри таблицы, исполните команды: **Данные Фильтр**

![](_page_59_Picture_89.jpeg)

# Шелкните левой кнопкой мыши по кнопке в столбце Длина. В появившемся окне щелкните

## **Числовые фильтры больше…**

![](_page_59_Picture_90.jpeg)

Нажмите ОК. Проверьте результат работы.

**2. Выберите реки, площадь бассейна которых составляет от 1 500 до 3 500 км<sup>2</sup>**

## **Урок 26. Практическая работа «**Построение диаграмм и графиков в электронных таблицах»

Запустите редактор электронных таблиц MS Excel 2007:  $\Pi$ уск  $\rightarrow$  Программы  $\rightarrow$  Microsoft Office  $\rightarrow$  Microsoft Excel **Задание 1.** 1. Заполните таблицу:

**10 самых больших стран мира по населению 2017**

|    | А  | B            | c                       |  |
|----|----|--------------|-------------------------|--|
|    | No | Страна       | Число жителей в 2017 г. |  |
| 1  |    |              | тысяч человек           |  |
| 2  | 1  | Китай        | 1384160                 |  |
| 3  | 2  | Индия        | 1318270                 |  |
| 4  | 3  | <b>CIIIA</b> | 325375                  |  |
| 5  | 4  | Индонезия    | 261600                  |  |
| 6  | 5  | Бразилия     | 207709                  |  |
| 7  | 6  | Пакистан     | 197750                  |  |
| 8  | 7  | Нигерия      | 188500                  |  |
| 9  | 8  | Бангладеш    | 162752                  |  |
| 10 | 9  | Россия       | 146400                  |  |
| 11 | 10 | Мексика      | 129100                  |  |

2. Выделите таблицу вместе с заголовком. Выберите вкладку

**Вставка**  $\rightarrow$  Диаграммы  $\rightarrow$  Вставить гистограмму  $\rightarrow$  Объемная гистограмма с группировкой.

#### Появившуюся диаграмму увеличьте и расположите так:

![](_page_60_Figure_1.jpeg)

![](_page_60_Figure_2.jpeg)

![](_page_60_Figure_3.jpeg)

**Задание 2**. Вычислите функцию **y=2-x<sup>2</sup> при x** ∈[-3;3], шаг=0,5. Результат работы представьте в виде таблицы. Постройте график функции.

![](_page_60_Picture_135.jpeg)

## **Урок 28. Практическая работа «Выполнение расчѐтов по вводимым пользователем формулам с использованием встроенных функций»**

**Задание 1. Использование стандартных функций.** Откройте таблицу «Крупнейшие реки мира» (ссылка [https://disk.yandex.ru/i/w2FXYTpCv1-\\_mw](https://disk.yandex.ru/i/w2FXYTpCv1-_mw) ), добавьте три строки: «Наименьшее значение», «Наибольшее значение» и «Среднее значение»:

![](_page_61_Picture_56.jpeg)

#### Выделите ячейку **С14** и выполните команды **Формулы Вставить функцию**

![](_page_61_Picture_57.jpeg)

В диалоговом окне выберите категорию **Статистические**, функцию **МИН** и нажмите ОК. В ячейке **С14** появится формула:

![](_page_61_Picture_58.jpeg)

В появившемся окне нажмите ОК. Скопируйте содержимое ячейки **С14** в ячейку **D14**. Аналогично найдите наибольшее значение (**МАКС**) и среднее значение (**СРЗНАЧ**). Не забудьте исправить аргументы функции: диапазон **С3:С13** и **В3:В13**. Проверьте результат работы:

![](_page_61_Picture_59.jpeg)

**Урок 29. Практическая работа «Обработка больших наборов данных»** Создайте таблицу успеваемости:

![](_page_62_Picture_113.jpeg)

1. Вычислите итоговую оценку (Среднее значение), округлите итоговые оценки до целого числа. 2. Подсчитайте общее количество «5», «4», «3» и «2» по **зачету**.

Для этого добавьте поясняющую информацию и используйте функцию **СЧЕТЕСЛИ**.

![](_page_62_Figure_3.jpeg)

Постройте круговую диаграмму по результатам зачета. Вставьте название диаграммы, добавьте подписи данных.

## **Урок 30. Практическая работа «Численное моделирование в электронных таблицах»**

Построение модели расчета заработной платы.

Заполните и оформите таблицу:

![](_page_63_Picture_176.jpeg)

1. Пусть выплата за месяц вычисляется по формуле:

## *выплата за месяц (к выдаче) = базовая зарплата + премия - налог*

Налог определен государством в виде фиксированного процента от суммы (базовая зарплата + премия). Число 0,13 в ячейке **А11** означает, что начисления на денежную выплату (налог) составляют **13%**.

В ячейку **Е3** введите формулу =\$A\$11\*(C3+D3). Нажмите *Enter*. В ячейке появится результат. Знак **\$** означает абсолютную ссылку, т.е. при копировании формулы адрес этой ячейки не меняется.

2. Выделите ячейку **Е3** и, перетащив маркер заполнения, скопируйте формулу в ячейки **Е4:Е8**. В ячейках появятся результаты вычислений налога.

3. В ячейку **F3** введите формулу =C3+D3-E3. Нажмите *Enter*. Выделите ячейку **F3** и, при помощи маркера заполнения, скопируйте формулу в ячейки **F4:F8**. Вы увидите результаты вычислений. 4. Самостоятельно получите результат вычислений в ячейке **F9**

(ИТОГО). Сохраните файл.

## **Урок 33. Итоговая контрольная работа**

- **1. Сервис, позволяющий любому пользователю сети передавать и получать электронные сообщения, – это:**
- a) WWW
- b) E-mail
- c) TCP/IP
- d) FTP
- **2. Сколько времени будет проходить передача файла размером 512 кбайт по сети, скорость которой составляет 128Кбит/с?**
- **3. Объект, заменяющий реальный процесс, предмет или явление и созданный для понимания закономерностей объективной действительности называют …**
	- 2. Объектом
	- 3. Моделью
	- 4. Заменителем
	- 5. Все вышеперечисленные варианты

## **4. Ниже в табличной форме представлены сведения о некоторых странах мира:**

![](_page_63_Picture_177.jpeg)

![](_page_64_Picture_207.jpeg)

Сколько записей в данном фрагменте удовлетворяют условию **(Форма правления = «Республика») ИЛИ (Население < 100,0)?** В ответе укажите одно число — искомое количество записей.

## **5. Дан фрагмент электронной таблицы:**

## **По значениям диапазона A2:D2 была построена диаграмма. Укажите правильный ответ.**

![](_page_64_Figure_4.jpeg)

## **6. В классе 1100102% девочек и 1010<sup>2</sup> мальчиков. Сколько учеников в классе?**

- a) 40
- b) 10
- c) 30
- d) 20

Ответы:

![](_page_64_Picture_208.jpeg)